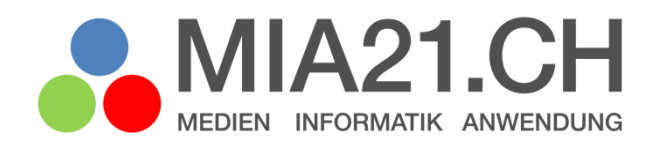

# **Flügge werden im digital geprägten Umfeld**

## Zyklus 3

LP21: Medien – Mit Medien kommunizieren und kooperieren Version 08/2020

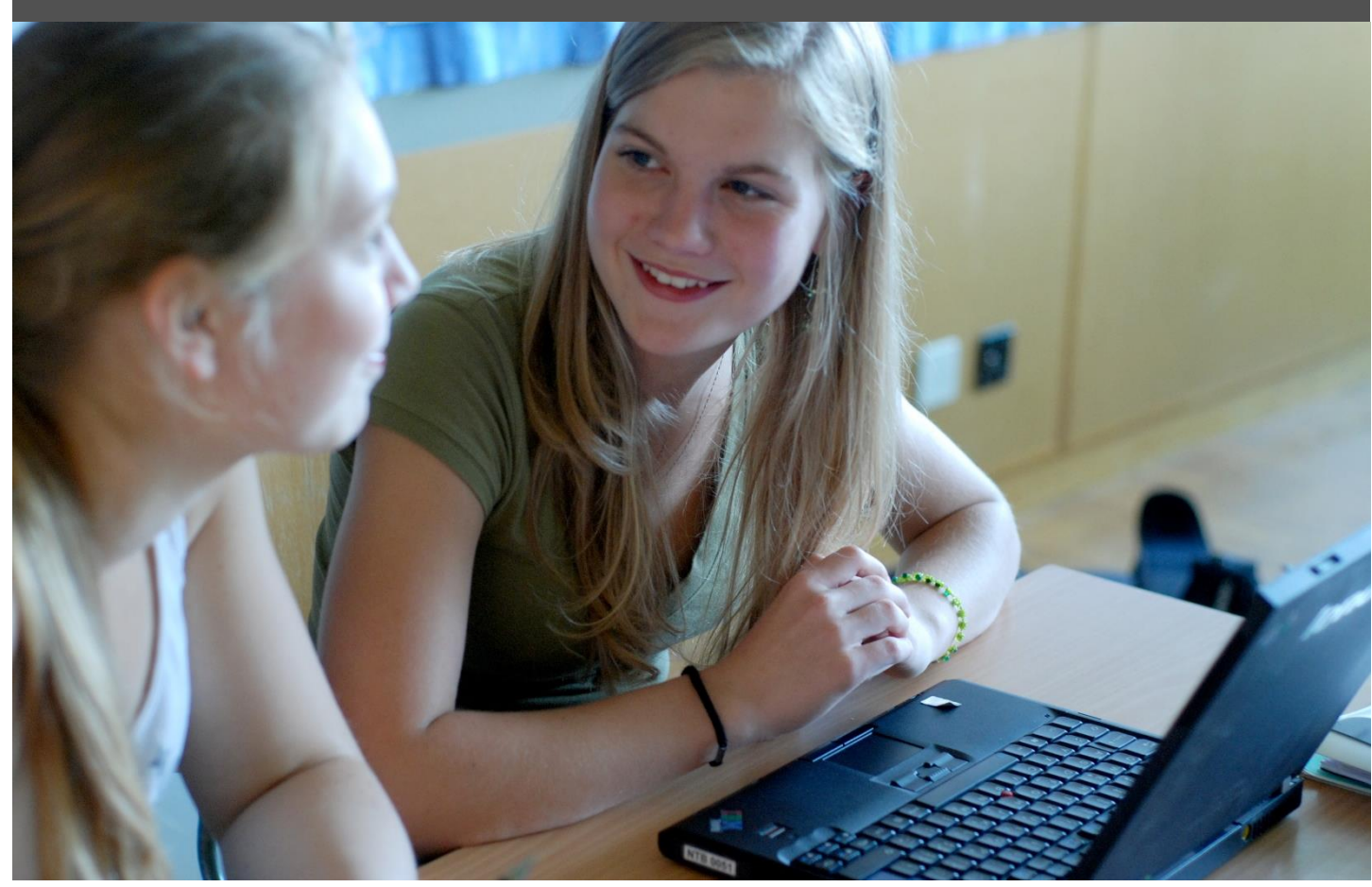

## <span id="page-1-0"></span>**Impressum**

### **Version**

August 2020

### **Modulverantwortung**

Monika Schraner Küttel, Pädagogische Hochschule FHNW

© Kooperationspartner MIA21

Die Materialien dürfen von Lehrpersonen und Fachpersonen zur eigenen Information und persönlichen Nutzung verwendet werden.

Im Zentrum von MIA21 steht die Zusammenarbeit und das gemeinsame Weiterentwickeln. Aus diesem Grund freuen wir uns über kritische Rückmeldungen und Hinweise auf Rechtschreibfehler genauso wie über freundliches Lob. Am besten funktioniert das über unser Rückmeldeformular:

<https://tinyurl.com/mia21-rueckmeldung>

## <span id="page-2-0"></span>Inhaltsverzeichnis

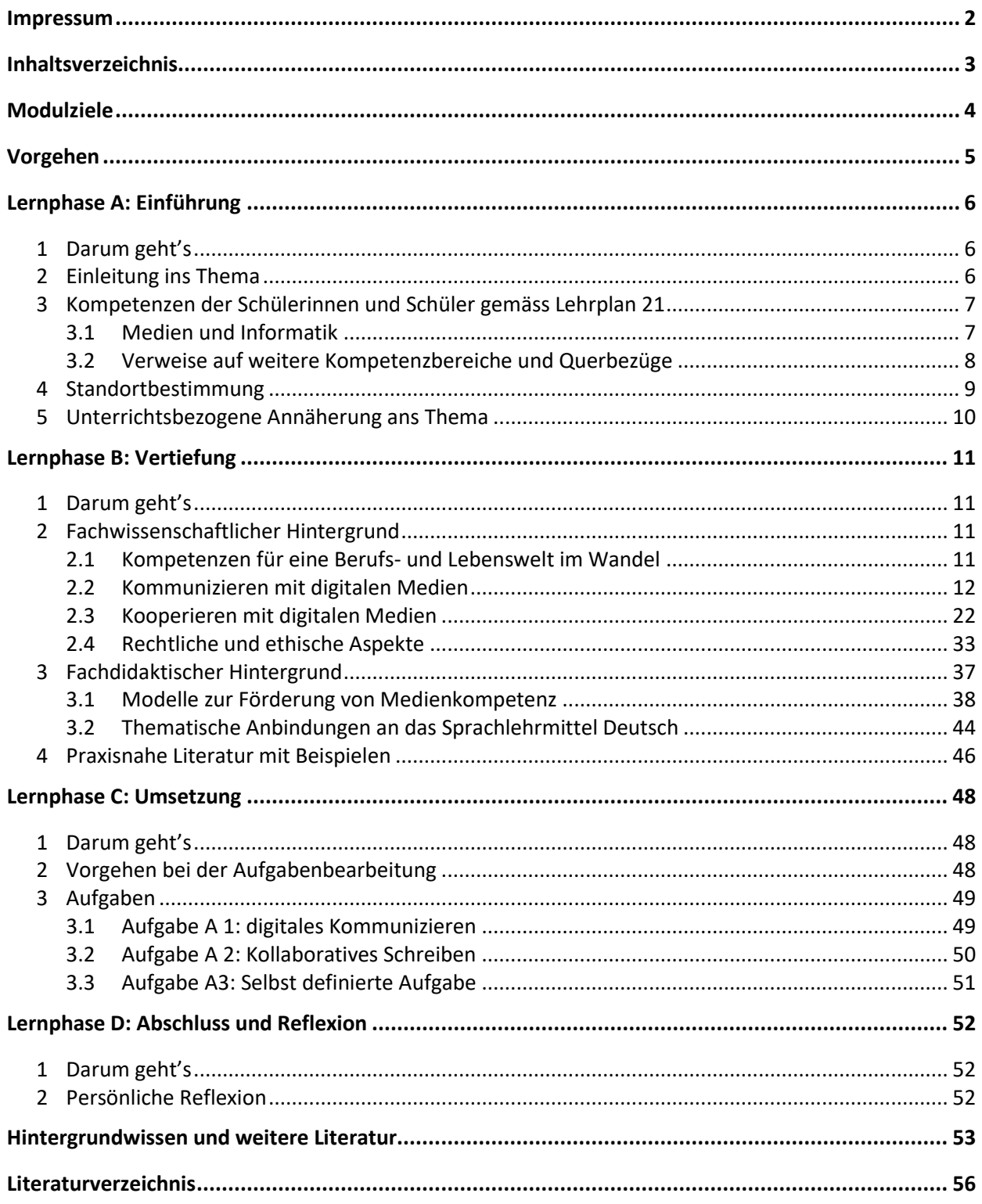

## <span id="page-3-0"></span>**Modulziele**

Nach der Bearbeitung des Moduls «Flügge werden im digital geprägten Umfeld»

- kennen Sie das diesem Modul zugrundeliegende Kompetenzprofil des Lehrplans 21.
- kennen Sie aktuelle Kommunikationswerkzeuge und ihre Bedeutung für 12- bis 16-jährige Jugendliche. Sie wissen um das Potenzial und die Gefahren dieser Werkzeuge, kennen Regeln für den Umgang damit und können passende Unterrichtseinheiten gestalten.
- sind Sie in der Lage, Ihren Präsenzunterricht mit digitalen Formen des Zusammenarbeitens zu ergänzen. Sie kennen dazu Plattformen, die sich für das Zusammenarbeiten im Netz auf der Sekundarstufe eignen und können diese in Ihrem Alltag und im Unterricht einsetzen. Ihre Erfahrungen mit «Kommunizieren und Kooperieren mit digitalen Medien» während der Corona-Fernlernphase fliessen dabei ein.

## <span id="page-4-0"></span>**Vorgehen**

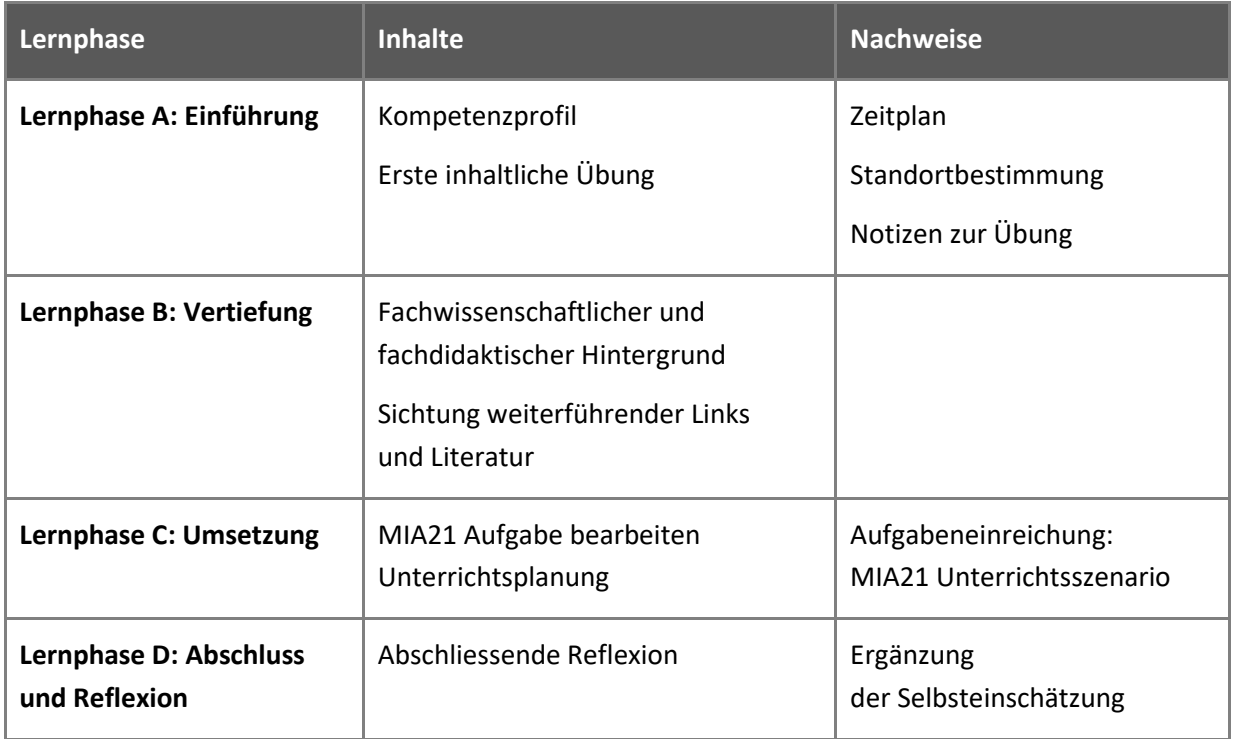

Im Verlauf des Moduls finden Sie viele nützliche Links. Diese sind in einem «symbaloo-Webmix» gesammelt und einfach aufrufbar: [http://www.symbaloo.com/mix/mia21komm-koopz3.](http://www.symbaloo.com/mix/mia21komm-koopz3)

## <span id="page-5-0"></span>**Lernphase A: Einführung**

## <span id="page-5-1"></span>**1 Darum geht's**

- Sie kennen das Kompetenzprofil des Lehrplans 21 zu diesem Modul und haben darauf basierend Ihren persönlichen Lernstand eingeschätzt.
- Sie nutzen erste Aufgaben, um sich mit dem Thema und dazu passenden Werkzeugen vertraut zu machen.
- Sie haben die Lerngruppe für einen Erfahrungsaustausch genutzt und sich darin auf die Form der Zusammenarbeit im MIA21-Modul geeinigt sowie einen Zeitplan festgelegt.

## <span id="page-5-2"></span>**2 Einleitung ins Thema**

Unsere Alltagskommunikation findet nicht nur von Angesicht zu Angesicht statt, sondern hat sich in den vergangenen Jahren zunehmend auf die Nutzung netzbasierter Technologien verlagert. Auch das Zusammenarbeiten stützt sich immer mehr darauf ab. Wir pflegen im Netz unsere Kontakte und informieren unser Umfeld darüber, wo wir gerade sind und was wir tun. Wir organisieren unsere Termine digital, holen Ideen für die Freizeitgestaltung oder berufliche Anregungen aus der Netz-Community und greifen bei Fragen und Problemen auf die «Schwarm-Intelligenz» unserer Netzkontakte zurück. Mit digitalen Medien zu kommunizieren und zu kooperieren ist für viele im Privatleben zu einer Selbstverständlichkeit geworden.

Mit der Schliessung der Schulen im Frühling 2020 wegen COVID-19 haben digitale Formen der Kommunikation und Kooperation von heute auf morgen auch den Schulraum erobert. Der Wegfall des physischen Raumes der Schulzimmer hat eine neue Ausgangslage geschaffen, in der digitale Medien zu unverzichtbaren Instrumenten der Kommunikation mit Schülerinnen und Schülern, Eltern, Schulleitung und unter den Lehrpersonen selber wurde.

Zusammenfassend bin ich froh um diese Erfahrung, mit den SuS ausserhalb des Schulzimmers zu kommunizieren und unterrichten. Auch wenn ich immer wieder von diversen Kommunikationskanälen zwischen Lehrpersonen und SuS wusste, habe ich mich doch noch nicht bisher herangewagt. Durch die Notsituation ist für mich das Eis gebrochen und ich werde mich bemühen, wenn die Schulen wieder öffnen dürfen, mit den SuS in angemessenem Rahmen und an passender Stelle digitale Lernkanäle zu nutzen wie «Teams», OneDrive oder Padlet etc.

<span id="page-5-3"></span>*Abbildung 1: Ausschnitte aus Reflexionsberichten von Lehrpersonen, die sich während der Corona-Krise mit dem vorliegenden MIA21-Modul beschäftigten (2020, Archiv FHNW)*

Für mich habe ich sehr viel gelernt. Vorher habe ich mich nie gross um das Kommunizieren und Kooperieren mit digitalen Medien gekümmert, es war mir zu «fremd». Je länger ich damit arbeitete, desto mehr Spass machte es. Am Anfang war ich sehr skeptisch, doch die Schülerinnen und Schüler sind die neue Methode sehr neugierig und offen angegangen und es gab wenig technische Fragen. Ob sie wirklich alles selber herausgefunden haben oder gut unterstütz wurden, ist schwierig zu sagen.

Kinder und Jugendliche kommunizieren – zumindest ausserhalb der Schule – intensiv via digitale Medien und machen dabei vielfältige Erfahrungen. Dies kann eine weitere Grundlage für neue Formen des Austausches und der Kooperation im Unterricht sein. Gleichzeitig finden sich hier Ausgangspunkte für Diskussionen über unterschiedliche Arten der Kommunikation oder über den Umgang miteinander – im Netz genauso wie im Klassenzimmer.

## <span id="page-6-0"></span>**3 Kompetenzen der Schülerinnen und Schüler gemäss Lehrplan 21**

## <span id="page-6-1"></span>**3.1 Medien und Informatik**

Der wichtigste Referenzpunkt für die Erarbeitung der Inhalte des vorliegenden MIA21-Moduls findet sich im Lehrplan 21 im Modullehrplan "Medien und Informatik" bei Punkt M.1.4 «Mit Medien kommunizieren und kooperieren». Folgende Kompetenzen werden angestrebt:

![](_page_6_Picture_151.jpeg)

<span id="page-6-2"></span>*Abbildung 2: Kompetenzbeschreibungen Zyklus 3 zu "Mit Medien kommunizieren und kooperieren" (Lehrplan 21, Modullehrplan "Medien und Informatik", S. 13)*

Aus dem Zyklus 2 bringen Schülerinnen und Schüler erste Erfahrungen rund um Kommunikations- und Kooperationswerkzeuge mit und haben sich mit ersten Sicherheitsregeln zur Nutzung der verwendeten digitalen Werkzeuge auseinandergesetzt (vgl. MIA21-Modul «Mit digitalen Medien kommunizieren und kooperieren», Zyklus 2). Hier übernimmt der Zyklus 3. Zur Bearbeitung von kooperativen Lernaufgaben nutzen Schülerinnen und Schüler passende digitale Werkzeuge und vertiefen bzw. aktualisieren dabei ihr Wissen über Sicherheits- und Verhaltensregeln. In einem weiteren Schritt nach dem Orientierungspunkt Mitte der 8. Klasse nutzen die Schülerinnen und Schüler bewusst die Möglichkeiten sozialer Medien zur Veröffentlichung ihrer Meinungen und zum Einholen von Rückmeldungen dazu. Ob dies im geschützten (virtuellen) Raum der eigenen Klasse geschieht oder im offenen Raum, lässt der Lehrplan hier offen. Im letzten Kompetenzanspruch über dem Grundanspruch zeigen Schülerinnen und Schüler einen eigenständigen Umgang mit den Möglichkeiten digitaler Medien zum Kommunizieren und Kooperieren.

Die Begriffe «Kommunikation» und «Kooperation», auf die auch der Lehrplan Bezug nimmt, lassen sich hier in aller Kürze erklären und können wie folgt unterschieden werden: Kooperation meint die asynchrone (nicht zeitgleiche) Zusammenarbeit in Arbeitsteilung hin zu einem gemeinsamen Ziel. Kollaboration hingegen bezeichnet die synchrone (zeitgleiche) Zusammenarbeit mit sich wechselseitig beeinflussenden Tätigkeiten. Auch sie zielt auf ein gemeinsames Ziel ab (vgl. Stoller-Schai, 2003).

## <span id="page-7-0"></span>**3.2 Verweise auf weitere Kompetenzbereiche und Querbezüge**

Gerade der Begriff Kommunikation legt einen Blick in den Bereich Sprachen nahe. Die Durchsicht der Kompetenzbeschreibungen in den Bereichen Sprechen und Schreiben zeigt jedoch, dass die Nutzung digitaler Medien nicht explizit erwähnt wird. Die Fokussierung auf die verschiedenen Phasen des Schreibprozesses lassen sich immer auch in digitalen Settings angehen: Der gegenseitige Austausch über Text z.B. kann über eine Kooperationsplattform geführt werden, bei der sich die Schülerinnen und Schüler die Rückmeldungen via Kommentarfunktion geben oder sich in einer Chatfunktion gegenseitig beraten. Mit Hilfe von Versionenkontrollen lassen sich Überarbeitungsschritte nachvollziehen und im Nachhinein reflektieren.

Ähnlich angelegt sind die Kompetenzen, die unter «Soziale Kompetenzen» im Teil «Überfachliche Kompetenzen»des Lehrplans 21 beschrieben werden. Auch hier sollen Schülerinnen und Schüler lernen, sich mit anderen Menschen auszutauschen und zusammenzuarbeiten. Digitale Medien als Werkzeuge dazu sind wiederum nicht ausdrücklich erwähnt, bieten sich aber als aktuelle Möglichkeiten an, Kommunikationsprozesse in ihrer Unterschiedlichkeit zu untersuchen und Regeln zu entdecken oder zu definieren.

Für das vorliegende Arbeitsmodul laden wir Sie auf den folgenden Denkweg ein:

![](_page_7_Figure_6.jpeg)

<span id="page-7-1"></span>*Abbildung 3: Lernlandkarte des Moduls (eigene Darstellung, Schraner 2019)*

Kommunikation und Kooperation – gerade auch mit digitalen Medien – nehmen in unserer Lebenswelt einen zentralen Stellenwert ein. Eine zunehmend digital geprägte Arbeitswelt erfordert veränderte Kompetenzen. Kommunikation und Kooperation haben eine Schlüsselposition inne und erscheinen deshalb auch im Modullehrplan Medien und Informatik mit einem eigenen Kompetenzaufbau.

Die Schule muss dazu Übungsfelder bieten. Diese lassen sich in einen thematischen und einen methodischen Zugang aufteilen. In der Auseinandersetzung mit Kommunikation und Kooperation als Thema geht es um das Wissen um Potenzial und Risiken und daraus abgeleitet um Verhaltensregeln für einen sicheren Umgang mit netzbasierten Tools.

Als Methoden im Unterricht genutzt, erweitern digitale Werkzeuge zum Kommunizieren und Kooperieren das Repertoire. Sie erlauben in neuer Art über Inhalte zu sprechen, diese nach aussen zu tragen und verschiedenen Formen der Zusammenarbeit zu pflegen. Sie lassen sich somit auch in den Dienst verschiedener Fächer stellen. Der Kompetenzbereich des Kommunizierens und Kooperierens mit digitalen Medien braucht Lehrpersonen, die bereit sind, die Schülerinnen und Schüler mit vielfältigen Anwendungen üben zu lassen, die aber gerade in diesem Bereich dann auch Begleitung bieten und durch ihren Umgang mit aktuellen, netzbasierten Werkzeugen – verschiedenen Social Media –Tools- als Vorbild wirken kön $nen<sup>1</sup>$ .

## <span id="page-8-0"></span>**4 Standortbestimmung**

Schätzen Sie Ihren Lernstand aufgrund der oben erwähnten Kompetenzen des Lehrplan 21 ein und tauschen Sie sich in Ihrer Lerngruppe aus:

- Welche digitalen Medien oder Werkzeuge nutzen Sie für Ihre private und berufliche Kommunikation? Wozu, wie oft? Wie weit schöpfen Sie das Potenzial der einzelnen Werkzeuge aus? Was hat sich mit der Coronakrise seit März 2020 dabei für Sie verändert?
- Welche digitalen Werkzeuge nutzen Sie für die Zusammenarbeit in Teams (beruflich, privat)? Wozu, wie oft? Wie versiert fühlen Sie sich im Umgang damit?
- Was wissen Sie über die Möglichkeiten zum Schutz Ihrer Daten und weiterer Sicherheitseinstellungen in den von Ihnen genutzten Kommunikations- und Kooperationswerkzeugen?
- Was wissen Sie über die Bedeutung von Kommunikations- und Kooperationswerkzeugen im Alltag Ihrer Schülerinnen und Schüler? Welche Aspekte der Kommunikation und Kooperation haben Sie mit Ihren Schülerinnen und Schülern thematisiert? In welchem Kontext?
- Dokumentieren Sie gemäss Absprache mit Ihrer Mentorin / Ihrem Mentor Ihre Selbsteinschätzung und formulieren Sie Ihr Ziel für die Auseinandersetzung mit dem vorliegenden Modul.

<sup>&</sup>lt;sup>1</sup> Philippe Wampfler leuchtet in seinen zwei Büchern das Potenzial von Social Media mit Blick auf den schulischen Unterricht fundiert aus (Wampfler, 2014 und Wampfler, 2015).

## <span id="page-9-0"></span>**5 Unterrichtsbezogene Annäherung ans Thema**

Kommunikations- und Kooperationsprozesse sind die Basis dieses Moduls. Bevor wir intensiv in die Thematik einsteigen, sind Sie eingeladen, in Ihrer Lerngruppe Ihre Zusammenarbeit zum Klingen zu bringen:

- Setzen Sie sich gemeinsam (mindestens zwei Personen) an ein Gerät. Stellen Sie sicher, dass der Lautsprecher eingeschaltet ist. Rufen Sie die Webseite [www.incredibox.com](http://www.incredibox.com/) auf.
- Starten Sie «Try Web Version». Wählen Sie ein Design des Chores und legen Sie los.
- Nehmen Sie dieses beschwingte Resultat eines kooperativen Zusammenwirkens als Startpunkt für die nachfolgend intesive inhaltliche Auseinandersetzung mit Koomunikation und Kooperation unterstützt durch digitale Medien.

![](_page_9_Picture_6.jpeg)

Nun rückt der Unterrichtsbezug ins Zentrum. Sie brauchen für dieses Modul einen Ort, an dem Sie kooperativ und kollaborativ Fundstücke für Ihre Praxis, Ideen etc. sammeln und austauschen können.

- Richten Sie für Ihre Lerngruppe ein gemeinsames «Padlet» ein: www.padlet.com. Dabei handelt es sich um eine digitale Leinwand, auf der Texte, Bilder, Film- und Tondokumente etc. für die gemeinsame Arbeit gesammelt werden können. Damit das Padlet über längere Zeit erhalten bleibt, muss sich eine Person der Lerngruppe registrieren und das Padlet unter ihrem Zugang erstellen. Mit dem Link zu diesem Padlet können die anderen Personen der Lerngruppe sich nun ebenfalls an der Gestaltung beteiligen.
- Erfassen Sie auf dem Padlet alle Kommunikations- und Kooperationsformen, die Sie im Alltag und im schulischen Bereich nutzen. Beschreiben Sie sie kurz und zeigen Sie auf, welchen Nutzen Sie davon haben.
- Strukturieren Sie nach einer ersten Phase des Sammelns Ihre Ergebnisse im Padlet und laden Sie Ihre Mentorin / Ihren Mentoren ein, sich das Resultat anzusehen und zu kommentieren.

## <span id="page-10-0"></span>**Lernphase B: Vertiefung**

## <span id="page-10-1"></span>**1 Darum geht's**

- Sie sind vertraut mit den theoretischen Grundlagen zum Thema Kommunizieren und Kooperieren mit digitalen Medien.
- Sie kennen didaktische Grundlagen zum Einsatz von Kommunikations- und Kooperationsplattformen.
- Sie verfügen über eine Sammlung von weiterführenden Informationen, Materialien und Links, in welche man sich je nach Interesse vertiefen kann.
- <span id="page-10-2"></span>**2 Fachwissenschaftlicher Hintergrund**

![](_page_10_Picture_7.jpeg)

<span id="page-10-3"></span>**2.1 Kompetenzen für eine Berufs- und Lebenswelt im Wandel**

<span id="page-10-4"></span>*Abbildung 4: Förderung von 4 K als mögliche Antwort auf sich verändernde Anforderungen der Berufswelt*

In der Gesellschaft bestehen und diese aktiv und mündig mitgestalten: Diese Zielsetzung oder vielleicht sogar Vision steht spätestens seit den 50er Jahren des vergangenen Jahrhunderts über der Volksschulbildung. Was unter dieser Mündigkeit im Detail verstanden wird, hat jede Generation wieder anders definiert.<sup>2</sup> Aktuell stösst das Konzept der «4Ks» auf breite Zustimmung: Es stellt vier spezifische Kompetenzen ins Zentrum: **K**ooperation, **K**ommunikation, **K**reativität und **k**ritisches Denken.<sup>3</sup> Als Kondensat aus einem ganzen Bündel von Kompetenzen bringen sie kurz und knackig auf den Punkt, was Schülerinnen und

<sup>&</sup>lt;sup>2</sup> eine Auseinandersetzung mit Medien gehörte aber immer dazu.

<sup>3</sup> Sterel et al (2018), S. 12

Schüler von heute zur Bewältigung der Herausforderungen der nächsten Jahre mitbringen müssen. Kommunikation und Kooperation kommt somit ein zentraler Stellenwert zu. Dies widerspiegelt sich beispielhaft in den Resultaten der Arbeitsmarktanalyse, die im Auftrag des Staatssekretariats für Wirtschaft die Entwicklung der Kompetenzanforderungen auf dem Arbeitsmarkt im Zuge der Digitalisierung untersucht:<sup>4</sup> Die Kommunikation mit Arbeitskolleginnen und -Kollegen hat in den vergangenen Jahren tendenziell zugenommen, meist unterstützt durch elektronische Medien. Es ist ein Trend hin zu kollaborativem Arbeiten zu beobachten, verbunden mit hohen Ansprüchen an Austausch und Kommunikation stellt. Die Anforderungen an die Kommunikation mit Kundinnen und Kunden und immer öfters auch mit digitalen Systemen nehmen zu, während soziale Interaktionen wie der Schwatz an der Kasse oder am Bankschalter über das Wohlergehen der Kinder weitgehend wegfallen.

#### Zusammenarbeit

Der neue Hauptsitz ist bis ins kleinste Detail auf Zusammenarbeit ausgerichtet. Moderne Tools fördern Vernetzung, Transparenz und Dialog. Der Kulturwechsel ist spürbar.

![](_page_11_Picture_4.jpeg)

![](_page_11_Picture_5.jpeg)

**Neuer Hauptsitz** Neue Arbeitswelten fördern Vernetzung, Transparenz und Dialog in der Organisation.

![](_page_11_Picture_7.jpeg)

**PostConnect** Eine integrierte Collaboration-Plattform zur effizienteren Vernetzung, Transparenz und Zusammenarbeit.

![](_page_11_Picture_9.jpeg)

**Meet** Ein freies Sitzungszimmer finden? Kein Problem mit dem innovativen internen Raumreservationstool der Post.

<span id="page-11-2"></span>*Abbildung 5: Der Webauftritt der Post zeigt den Stellenwert von Kommunikation und Kooperation in einem durch Prozesse der Digitalisierung veränderten Arbeitsumfeld*

Weiter

## <span id="page-11-0"></span>**2.2 Kommunizieren mit digitalen Medien**

## <span id="page-11-1"></span>**2.2.1 Merkmale der Online-Kommunikation**

Kommunikation mit Hilfe digitaler Medien unterscheidet sich in verschiedenen Punkten von einer herkömmlichen "Face to face"-Kommunikation. In unterschiedlichen Kommunikationstheorien werden vor allem vier Besonderheiten aufgezählt, die man im Hinterkopf behalten muss.

● Es kann sowohl synchron (also zeitgleich) als auch asynchron (zeitversetzt) kommuniziert werden. Im Gegenteil zur Kommunikation über Brief oder Fax, die zumeist zwischen zwei Personen stattfindet, ist es mit digitalen Medien zudem leicht möglich, mit einer grösseren Gruppe in Kontakt zu treten.

<sup>4</sup> Aepli et al (2017)

- Eine weitere Besonderheit der Online-Kommunikation ist die Reduktion der Kommunikationskanäle. Durch die fehlenden Informationen zur Körpersprache und Stimmmodulation können leicht Missverständnisse entstehen. Man erkennt beispielsweise schlecht, ob das Gegenüber etwas ernst meint oder nicht. Durch die Verwendung von Smileys und Zeichen wird versucht, dieses Defizit auszugleichen. Dennoch können der direkte Kontakt und der Blick ins Gesicht des Gegenübers nicht ersetzt werden. Zusätzlich zur Kanalreduktion können weitere Rahmenbedingungen, z.B. die Begrenzung der Anzahl Schriftzeichen, das gegenseitige Verständnis einschränken. In einem Tweet<sup>5</sup> sind nur 140 bzw. 160 Zeichen möglich.
- Die dritte Besonderheit der Online-Kommunikation besteht in der Art der Wirklichkeitskonstruktion. Wir nehmen Motive für das Handeln anderer an und reagieren entsprechend – oft ohne diese Motive zu überprüfen. So kann das Ausbleiben einer Antwort auf eine E-Mail unterschiedliche Gründe haben: Sie kann im Spam-Ordner gelandet sein, oder die andere Person hat keine Zeit gefunden, die Anfrage zu beantworten. Nicola Döring schreibt dazu: "Tatsächlich neigen Menschen ... tendenziell dazu, das Verhalten anderer Personen auf deren Eigenschaften (im Beispiel etwa Unzuverlässigkeit) zurückzuführen, während sie ihr eigenes Verhalten eher aus den situativen Umständen erklären. Diese Asymmetrie zwischen Fremd- und Selbstattributionen bezeichnet man als fundamentalen Attributionsfehler. Technische Störungen und Pannen sind in der computervermittelten Kommunikation relativ weit verbreitet, so dass im Sinne des fundamentalen Attributionsfehlers vorschnell vorgenommene Attributionen auf negative Eigenschaften des Kommunikationspartners ("er ist zu faul/zu uninteressiert/zu arrogant, um zu antworten") zum Problem werden können." (Döring, 2003, S. 253).
- Die vierte und entscheidende Besonderheit ist der Online-Enthemmungseffekt (Suler, 2004). Durch das Fehlen bestimmter Informationen, seien es präzise Informationen über das Gegenüber, die eigene Anonymität oder die Filterung von Gefühlen durch die Kanalreduktion, handelt man enthemmter. Die Aufmerksamkeit ist mehr auf sich selbst gerichtet und weniger auf das Gegenüber; die soziale Kontrolle ist online nicht vorhanden bzw. weniger spürbar. Von dieser Enthemmung profitieren beispielsweise Online-Beratungsangebote. Hier wird oft ehrlicher und vertraulicher von Problemlagen berichtet als in einer "Face to face" Beratungssituation. Im Gegensatz zu diesen positiven Aspekten führt die Online-Enthemmung auch dazu, dass direkter und weniger sozial angepasst kommuniziert wird. Beleidigungen und Drohungen sind schneller und einfacher geschrieben als gesprochen. Dies führt beispielsweise zu Online-Mobbing oder "Shit-Storms"<sup>6</sup> in Sozialen Medien.

<sup>5</sup> Tweets sind die Bezeichnung für kurze telegrammartige Nachrichten auf Twitter, jener sozialen Plattform, auf der angemeldete Nutzerinnen und Nutzer Kurznachrichten im Telegrammstil verfassen oder teilen.

<sup>&</sup>lt;sup>6</sup> Siehe auch[: https://de.wikipedia.org/wiki/Shitstorm](https://de.wikipedia.org/wiki/Shitstorm)

- Tauschen Sie in der Lerngruppe aus: Wie weit decken sich diese Ausführungen mit Ihren Erfahrungen in der Nutzung der Online-Kommunikationsmöglichkeiten, die Sie in Ihrem Padlet beschreiben?
- Die Webseite www[.datenparty.de](https://www.internet-abc.de/kinder/lernen-schule/lernmodule/chatten-und-texten-whatsapp-und-mehr/) bereitet aktuelle Themen rund um digitale Kommunikationsmöglichkeiten für Jugendliche auf. Sie finden hier die Themen der folgenden Kapitel verdichtet und auf Jugendliche zugeschnitten vor, mit vielen konkreten Tipps angereichert. Schauen Sie sich diese Seite an und suchen Sie nach Möglichkeiten, wie Sie diese Ihren Klassen zugänglich machen können.
- Nicht unbedingt für den Unterricht gedacht, bitterböse Satire für zwischendurch: <https://youtu.be/cRWmYHfYeQ4>

Nachfolgend erhalten Sie einen Überblick über das Medienhandeln der jungen Generation – im Wissen, dass sich die angesagten Tools und Plattformen schnell wandeln. Sobald die Erwachsenen einen Trend erfasst haben und ihn für sich erobern, sind die Jugendlichen bereits wieder woanders …

<span id="page-13-0"></span>![](_page_13_Picture_5.jpeg)

*Abbildung 6: Blick am Abend (24. Feb. 2017) thematisiert die Generationenunterschiede in der Mediennutzung*

## **2.2.2 Online-Kommunikationsformen**

Die klassische asynchrone (d.h. zeitversetzte) Online-Kommunikation findet über E-Mail statt. Während E-Mail im beruflichen Kontext nicht an Bedeutung verloren hat, ist dies für Jugendliche ein nur wenig genutztes Kommunikationsinstrument – wobei die Nutzung mit zunehmendem Alter wieder steigt (Suter et al, 2018, S. 67 - 70).

Eine weitaus grössere Bedeutung hat mittlerweile die synchrone Kommunikation in Echtzeit. Hierfür gibt es neben dem klassischen Textchat im Netz oder über Instant Messenger viele Dienste, die eine Kommunikation über reine Textnachrichten hinaus ermöglichen: Filme, Bilder oder Audioaufnahmen ergänzen die Textnachrichten, z.B. bei Skype. Andere Dienste basieren sogar ganz zentral auf dem Austausch von Bildern und Videos, z.B. Instagram und Snapchat<sup>7</sup>.

Mit professionelleren Kommunikationsprogrammen wie Adobe Connect, Zoom, Cisco Webex etc. kann zusätzlich die komplette Bildschirmansicht mit anderen Personen geteilt werden.

Als nächstes sehen wir uns drei Online-Kommunikationsformen etwas genauer an: Instant Messaging Chat und Internet-Telefonie.

## *2.2.2.1 Instant Messaging*

Die wichtigste Form für Kinder und Jugendliche, miteinander virtuell zu plaudern, ist das Instant Messaging, angeführt von Whatsapp. Dazu muss ein spezielles Programm, der Instant Messenger, installiert werden. Im Gegensatz zum herkömmlichen Chat ist der sofortige Nachrichtenaustausch nur mit denjenigen Personen und Gruppen möglich, die vorher in die Kontaktliste aufgenommen wurden. WhatsApp ist derzeit der bekannteste Messenger-Dienst. Unter Schweizer Jugendlichen ist er sehr beliebt, über 90 % nutzen diesen Dienst täglich oder zumindest mehrmals pro Woche (Genner et al., 2017; Suter et al., 2018).

Die MIKE-Studie (Mediennutzungsverhalten von 6- bis 12-Jährigen) und die JAMES-Studie (Mediennutzungsverhalten von 12- bis 18-Jährigen) zeigen, dass Kinder ab ca. 10 Jahren über eigene Handys, Tablets und/oder Laptops verfügen und damit Zugang zum Netz haben. Beide Untersuchungen stellen fest, dass die Heranwachsenden sich immer weniger in Chaträumen aufhalten, dafür vermehrt in sozialen Netzwerken wie WhatsApp, Instagram, Snapchat und Co. aktiv sind (Waller et al., 2019; Suter et al., 2018). In diesen Online-Communities gehört das Chatten jedoch zu den am häufigsten verwendeten Funktionen. Instagram ist die bei den Jugendlichen beliebteste App, gefolgt von WhatsApp und SnapChat (ebenda).

<sup>7</sup> Instagram bei klicksafe.de erklärt: symbaloo-Webmix «Instagram», Snapchat bei Sat 1 Ratgeber erklärt: symbaloo-Webmix «SnapChat»

![](_page_15_Figure_1.jpeg)

<span id="page-15-0"></span>*Abbildung 7: Lieblingsapps der Jugendlichen (Suter et al, 2018)*

#### *2.2.2.2 Chat*

Chatten (vom englischen: to chat) bedeutet so viel wie plaudern oder sich unterhalten und meint den direkten Austausch (live) mit anderen Internet-Nutzerinnen und -Nutzern. Dabei werden über eine Website oder einen Chat-Client (Programm) Nachrichten (Text, Ton, Bild oder Video) via Internet zwischen zwei oder mehreren Personen ausgetauscht. Diese Kommunikation findet üblicherweise in einem Chatraum statt. Man unterscheidet zwischen unmoderierten Chats und solchen, die von Moderatorinnen oder Moderatoren beaufsichtigt werden, die auf die Einhaltung der Chatregeln achten.

#### **Chatten als Thema im Unterricht**

Die Website [www.learningapps.org](http://www.learningapps.org/) bietet die Möglichkeit, einen geschützten Chatraum zu erstellen. Die Schülerinnen und Schüler erhalten die URL des Chatraums (oder mit Tablets: einen QR-Code, der zum Chatraum führt). Hier diskutieren die Kinder ein von der Lehrperson vorgegebenes Thema.

Neben den Erfahrungen mit der Kommunikationsform Chatten geht es dabei immer auch um die Thematisierung von Sicherheitsregeln in virtuellen Kommunikationsräumen (vgl. Kapite[l 2.4,](#page-32-0) ab S[. 33\)](#page-32-0).

## *2.2.2.3 Internet / Video-Telefonie*

Das Telefonieren via Internet, auch Internet-Telefonie oder Voice over IP (kurz VoIP) genannt, entwickelte sich in den letzten Jahren rasch weiter. Während lange Zeit Skype der bekannteste Anbieter war, bietet heute auch Whatsapp einen integrierten Videochat an. Mit WLAN lässt sich so gratis telefonieren.

Videotelefonie eignet sich zum Beispiel in Austausch-Schulprojekten als Alternative oder Ergänzung zum Austausch via E-Mail. Skype und ähnliche Produkte bieten neben der Audio- und Videotelefonie ausserdem weitere Funktionen wie Chat, Dateiübertragung oder Bildschirmübertragung. Plug-Ins (Zusatzprogramme) ermöglichen zusätzliche Funktionalitäten wie das Mitschneiden von Telefongesprächen oder das Versenden kurzer Textnachrichten. Mit der Schulschliessung während der Coronakrise wurden Video-Chat-Angebote intensiv genutzt. Insbesondere Microsoft Teams mit seiner Integration in die Office-365-Umgebung hat sich hier für schulische Anwendungen bewährt.

Das Internet von heute baut darauf auf, dass immer mehr Personen Webinhalte selber erstellen, bearbeiten und verteilen können. Ein Beispiel dafür ist das Videoportal YouTube. Durch Elemente wie Kommentarfunktionen, Video- oder Bild-Upload-Möglichkeiten entstehen immer mehr Kommunikations- und Austauschmöglichkeiten. Der Trend zur Online-Interaktion und Verbreitung eigener Inhalte wird durch die Verbreitung der mobilen Endgeräte (Smartphones, Tablets) noch verstärkt.

In der JAMES-Studie 2018 wurde zum ersten Mal nach der Art und der Häufigkeit bestimmter Aktivitäten innerhalb der von den Jugendlichen genutzten sozialen Netzwerken gefragt. Es wurde erhoben, wie oft sie Beiträge anschauen, liken, posten oder teilen.

![](_page_16_Figure_4.jpeg)

<span id="page-16-0"></span>*Abbildung 8: JAMES-Studie: Was tun Jugendliche in sozialen Netzwerken? (Suter et al 2018)*

Am häufigsten werden Beiträge von andern angeschaut und evtl. geliked. Auch das Chatten bzw. Schreiben von persönlichen Nachrichten innerhalb der sozialen Netzwerke ist beliebt. Aktiv gepostet wird insgesamt weniger oft. Am häufigsten werden Beiträge gepostet, die nach einer gewissen Zeit von alleine verschwinden: sogenannte Snaps und Stories (ebenda, S. 49).

## **2.2.3 Mobil kommunizieren**

Das Mobiltelefon ist heute für viele Menschen zu einem alltäglichen, unverzichtbaren Begleiter geworden. 99% der Jugendlichen zwischen 12 und 19 Jahren verfügen über ein Handy und nutzen dieses tagtäglich (Suter et al., 2018). Auch Kinder unter 12 Jahren haben immer früher und häufiger ein eigenes

Handy in der Tasche. So verfügen bereits zwei Drittel der 10- bis 11-Jährigen über ein Smartphone (Waller et al., 2019). Das Mobiltelefon dient den Heranwachsenden als wichtigstes Kommunikationsmedium, um mit dem sozialen Netzwerk in Kontakt zu bleiben. Waren früher noch das Telefonieren und Versenden von SMS-Kurznachrichten der Hauptnutzen von Telefonen, rücken nun mobile internetbasierte Anwendungen in den Vordergrund. Es wird kommuniziert (mit Bildern und Tondateien), Musik gehört, gesurft und gezockt. Die Handynutzerinnen und -nutzer sind zusätzlich jederzeit via GPS ortbar. Viele Anbieter mobiler Dienste nutzen diese Daten. So entwickeln sich Spiele, die den Aufenthaltsort der Spielenden einbeziehen (z.B. Pokémon GO), ebenso wie soziale Netzwerke, die darauf basieren, dass man seinen aktuellen Standpunkt für Freunde dauerhaft frei gibt (z.B. bei SnapChat).

Die mobile Kommunikation wird vermehrt auch an Schulen zum Thema. Während jahrelang das Handyverbot an den Schulen die einzige Antwort auf diese Entwicklung war, wird nun die Auseinandersetzung mit der eigenen Handynutzung im Unterricht zu einem Lerninhalt (Lehrplan 21: MI.1.1): Das Handy als Kommunikationsmedium und Statussymbol sowie als Störfaktor und Kostenfalle. Auch Cybermobbing via Smartphone wird in vielen Schulen thematisiert, präventiv oder aus aktuellem Anlass, und wird häufig von der Schulsozialarbeit und den Präventionsstellen in den Kantonen begleitet. Während in den vergangenen Jahren Klassen mehrheitlich mit persönlichen Notebooks/Netbooks oder gemeinsam genutzten Computern ausgerüstet wurden, erproben Schulen zunehmend das Lernen, die Kommunikation und den Austausch mit Smartphones oder Tablets im Unterricht.

- Schauen Sie sich den Videobeitrag von SRF MySchool "Generation Online" an (25 min, symbaloo: "Generation online").
- Diskutieren Sie in Ihrer Lerngruppe, wie weit sie diese Thematik als Lehrperson betrifft. Gibt es in Ihrer Klasse einen Klassenchat? Auf welchen sozialen Plattformen tummeln sich Ihre Schülerinnen und Schüler, was davon ist in ihrem Unterricht wahrnehmbar? Wo fliesst das Thema der Online-Kommunikation in Ihren Unterricht ein?
- Und dann nochmals dasselbe Thema, aber aus satirischem Blickwinkel: [https://youtu.be/dZIjTwA9vVM.](https://youtu.be/dZIjTwA9vVM)

![](_page_17_Figure_6.jpeg)

<span id="page-17-0"></span>*Abbildung 9: Kommunikationswerkzeuge als Thema im Unterricht*

## **2.2.4 Kommunikation über Social-Media-Plattformen**

Der Modullehrplan Medien und Informatik legt im Kompetenzbereich des Kommunizierens und Kooperierens mit digitalen Medien im Zyklus 3 einen Schwerpunkt darauf, dass Schülerinnen und Schüler Medien zur Veröffentlichung eigener Ideen und Meinungen nutzen und das Zielpublikum zu Rückmeldungen motivieren können. Damit sind wir beim Einsatz von Social Media-Plattformen für die Kommunikation angekommen.

Der Begriff "Social Media" hat sich zu einem Schlagwort entwickelt, unter welchem die unterschiedlichsten Webanwendungen Platz finden. Social Media umfassen nicht nur klassische soziale Netzwerke, wie z.B. das 2004 von Mark Zuckerberg gegründete "Facebook", sondern auch Werkzeuge zum Teilen von Fotos (z.B. flickr.com) und Dateien (z.B. schule-online.de), Video- und Musikstreaming Dienste (z.B. Netflix, Napster, Spotify; mehr dazu: symbaloo: "Streaming") und vieles mehr. Einige dieser Anwendungen haben Sie wahrscheinlich in Ihrem Padlet genannt.

"Social Media" bzw. "soziales Netzwerk" bezeichnen Medien, bei denen sich die Nutzerinnen und Nutzer untereinander vernetzen und miteinander Informationen (Text, Bilder, Filme, Lesezeichen etc.) austauschen. Soziale Interaktion und der Austausch von Informationen gehen dabei in der Regel Hand in Hand.

Facebook ist wohl der bekannteste Anbieter unter den sozialen Netzwerken. 2.4 Milliarden registrierten Nutzenden (2020) ist die Verbreitung gigantisch.<sup>8</sup>. Bei Jugendlichen hat Facebook jedoch stark an Beliebtheit verloren. Das Ranking wird 2018 angeführt von Instagram und SnapChat<sup>9</sup> (vgl. Suter et al., 2018,), siehe auch [Abbildung 7,](#page-15-0) S. [16.](#page-15-0) Die Bestenliste der digitalen Tummelplätze ist allerdings steter Veränderung unterworfen: 2017 sorgte zum Beispiel die App Musical.ly<sup>10</sup> – besonders unter Mädchen – für Furore. Im Sommer 2018 wurde sie eingestellt; die Nutzerinnen und Nutzer werden seither auf die chinesische Video-App TikTok umgeleitet. Inzwischen ist TikTok bei Influencern sehr beliebt – und geriet gleichzeit ins Visier der grossen Politik, bzw. wurde zum Spielball politischer Ränkespiele. Aufstieg und Verschwinden beliebter digitaler Treffpunkte verlaufen häufig in einem Regelkreis: Jugendliche entdecken neue Trends oder lassen etwas zum Trend werden – Erwachsene folgen neuen Trends – Schule thematisiert Trends – Jugendliche suchen nach neuen Formen (dies gilt übrigens nicht nur für die digitalisierte Welt, sondern auch z.B. beim Sport (siehe Schneesportarten, Radsportarten etc.)

Soziale Netzwerke sind immer ähnlich aufgebaut: Mitglieder stellen über sogenannte Statusmeldungen Informationen für andere Nutzerinnen und Nutzer bereit. Dabei können sie bestimmen, wer diese Beiträge sehen darf: alle im Netzwerk registrierten Personen oder nur Freunde, das heisst Personen, die vorgängig erfasst wurden. So werden die eigene Pinnwand, Chronik oder auch das Gästebuch, auf der die Statusmeldungen erscheinen, wichtige Instrumente zur Selbstdarstellung. Die Lesenden wiederum haben die Möglichkeit, solche Meldungen, die Videos und Fotos beinhalten können, mit einem Klick wieder mit den eigenen Freunden zu teilen, was sehr schnell zu einem breiten Publikum führen kann. So sind andere Nutzerinnern und Nutzer jederzeit auf dem Laufenden, was in ihrem Netzwerk gerade aktuell ist.

Zusätzlich zur Kommunikation über mehr oder weniger öffentliche Statusmeldungen bieten Netzwerke

<sup>8</sup> <https://datareportal.com/reports/digital-2020-switzerland>

<sup>&</sup>lt;sup>9</sup> Bei SAT1 Ratgeber erklärt: symbaloo "SnapChat"

<sup>&</sup>lt;sup>10</sup> Bei **saferinternet.at** erklärt: Tik Tok (früher Musical.ly): symbaloo «tik tok»

die Möglichkeit, mit Freunden private Nachrichten auszutauschen oder mit ihnen direkt zu chatten, falls sie gerade online sind. Dies ersetzt dann die traditionelle E-Mail oder andere Chat-Dienste. Bei Live-Streaming-Apps gibt es zusätzlich die Möglichkeit, andere Mitglieder der Community "live" via Video in den Austausch einzubeziehen.

Leute mit gleichen Interessen gründen oft Gruppen, in denen sich Gleichgesinnte mittels Beiträgen austauschen können, teilweise ohne miteinander befreundet zu sein. Während in Medienberichten häufig vor allem über problematische Verwendungszwecke von sozialen Netzwerken berichtet wird, geht manchmal vergessen, dass über diese Netz-Communities auch viel Wissensaufbau und Wissensaustausch passiert.

In Social-Media-Profilen kommen meist vielfältige Interessen und Meinungen einer Person zusammen. Für eine inhaltliche Fokussierung, bzw. für eine gezielte Publikation eigener Meinungen und Erkenntnisse vor einem inhaltlich interessierten Publikum wählen User häufig das Werkzeug des Blogs.

## **Social Media im Lehrmittel «Connected 3»**

Das aktuelle Lehrmittel für das Fach «Medien und Informatik» des Lehrmittelverlags Zürich nimmt das Thema des Sich-Vernetzens im Kapitel 1 F-I auf. Im Handbuch für Lehrpersonen finden sich zusätzliche Hinweise zu den behandelten Inhalten und zur Unterrichtsgestaltung. Dabei wird aufgezeigt, wie sich dieses Medienthema durch die technische Perspektive ergänzen lässt (vgl. Kapitel 3.2.1, Dagstuhl-Dreieck).

## **2.2.5 In gBlogs**

Bloggen Sie schon oder kochen Sie noch? [www.fooby.ch;](http://www.fooby.ch/)<https://lieberlecker.wordpress.com/>; [http://www.shareandeat.ch,](http://www.shareandeat.ch/) [www.gaumenpoesie.com](http://www.gaumenpoesie.com/) – wortwörtlich: Blogs in aller Munde.

Die ursprüngliche Bezeichnung "Weblog", heute zu "Blog" verkürzt, ist durch die Kombination der beiden Begriffe Web und Logbuch entstanden. Die Bezeichnung Logbuch ist ein Begriff aus der Seefahrt, welcher die übliche Form der Aufzeichnung von täglichen Ereignissen bezeichnet. Blogs können nicht so leicht kategorisiert bzw. definiert werden, da sie sehr viele unterschiedliche Formen aufweisen. "Ein Blog kann ein persönliches Tagebuch sein, eine Linksammlung, es kann News, Fotos, Essays oder Kommentare zu anderen Sites oder Blogs enthalten. Es handelt sich in der Regel um eine Sammlung von Artikeln oder Einträgen von einem Autor/einer Autorin oder einer Gruppe von Autoren. Die Einträge sind chronologisch geordnet, der neuste erscheint immer zuoberst. Leserinnen und Leser haben die Möglichkeit, die Artikel zu kommentieren"<sup>11</sup> . Die regelmässige Aufschaltung der Beiträge in umgekehrter, chronologischer Reihenfolge ist demzufolge ein bestimmendes Merkmal eines Blogs. Das Schreiben von Kommentaren wird zwar auch als ein wichtiges Element angesehen, ist jedoch keine Bedingung. Die Kommentarfunktion hebt die interaktive und kommunikative Seite eines Blogs hervor und unterstreicht dessen dynamischen bzw. kommunikativen Charakter.

<sup>11</sup> symbaloo: educaGuide bloggen, S. 4

#### **Drei Fliegen auf einen Streich**

Schauen Sie sich den Blog "Facebook, Chat & Co" von Guido Knaus (PH St. Gallen) an:

- 1. Fliege: Beispiel für einen attraktiven Themen-Blog
- 2. Fliege: Zusammenstellung von aktuellen Themen aus der Welt der sozialen Medien, die sich als Diskussionsanregungen für Schülerinnen und Schüler der Sekundarstufe I eignen
- 3. Fliege: Scoop.it als Beispiel für ein Blogwerkzeug

(symbaloo: «Blog G. Knaus»)

In geführten Unterrichtseinheiten lassen sich Blogs als einfache Form zum Publizieren von eigenen Beiträgen im Netz einsetzen:

- Die Lehrperson betreibt einen Unterrichtsblog für ihre Klasse, um Informationen, Materialien und (Wochen-)Aufgaben bereitzustellen. Die Lernenden werden dabei aktiv miteinbezogen, in dem sie Kommentare oder Beiträge zu den Unterrichtsthemen publizieren können.
- Die Klasse hat einen eigenen Blog, welcher als "Lerntagebuch" die Arbeit der Klasse dokumentiert. Am Anfang kann der Blog beispielsweise nur von der Lehrperson unterhalten werden. Mit der Zeit können auch die Schülerinnen und Schüler miteinbezogen werden.
- Die Lehrperson betreibt mit den Schülerinnen und Schülern zusammen einen Fach- oder Projektblog. Lehrpersonen und Lernende unterhalten den Blog mit Materialien zum Thema aus dem Netz und eigenen Arbeitsergebnissen bzw. diskutieren verschiedene Aspekte des Themas.
- Die Schülerinnen und Schüler haben eigene Blogs. Diese können auf einem Home-Blog verlinkt sein, welcher alle Seiten übersichtlich zusammenführt. Besonders geeignet für Deutsch, für fremdsprachige Lektürekurse, Projektdokumentationen z.B. im Bildnerischen Gestalten, etc.

 $\rho$  suchen

![](_page_20_Picture_12.jpeg)

#### Klassenlager La Punt 2014

om 25.08. bis 29.08.2014 verbringen wir eine Lagerwoche im schönen Engadin. Über die<br>reignisse der Woche berichten die Schülerinnen und Schüler der Klassen A2e und A2f in diesem Blog

Tag 1: Anreise und Foto-OL

Klassenblog

Um 7:25 startete unsere 4 STÜNDIGE Reise nach La Punt ins Klassen en, spazierten wir an eine hübsche Feuerstelle mit Spielplatz und assen dort unseren feinen Zmittan

<span id="page-20-0"></span>*Abbildung 10: Screenshot des Klassenblogs zweier Sekundarklassen (zVg M. Feige, 2017)*

Mit dem Führen eines Blogs im Unterricht verbunden ist das Thematisieren von Urheber- und Datenschutzfragen im Zusammenhang mit Veröffentlichungen im Netz (siehe Kapitel [2.4.2, Verletzungen des](#page-33-0)  [Urheberrechts,](#page-33-0) Seite [34\)](#page-33-0).

Auf der Basis dieser Auslegeordnung zum Kommunizieren mit digitalen Medien folgt später ein Kapitel mit medienpädagogischen Überlegungen zum Begleiten der Schülerinnen und Schüler in diesen Kommunikationsprozessen (siehe Kapitel 3). Zuerst erwartet Sie nun aber eine vergleichbare Einführung in die Kooperation mit digitalen Medien.

## <span id="page-21-0"></span>**2.3 Kooperieren mit digitalen Medien**

## **2.3.1 Merkmale der Online-Zusammenarbeit**

Der technologische Wandel verändert nicht nur die Möglichkeiten des Kommunizierens, sondern eröffnet immer weitere Formen des Zusammenarbeitens. Dabei sind allerdings neue Arbeitsprozesse und Kommunikationsmittel kaum mehr voneinander zu trennen, sie bedingen sich gegenseitig und treiben sich gegenseitig an. Da viele Dienste nicht mehr lokal auf dem Rechner einzelner Userinnen und User laufen, sondern ins Netz bzw. in die Cloud verlagert werden, können Dokumente gemeinsam erstellt und z.B. Texte verfasst werden, ohne dass man hierzu im selben Raum sein muss. So eröffnen digitale Medien neue Möglichkeiten gerade für örtlich getrennt arbeitende Teams. Sie erfordern aber auch neue Kompetenzen, um die damit verbundenen Herausforderungen zu meistern.

Einige Aspekte, welche Kooperationsprozesse mit digitalen Medien prägen, sind (vgl. Hartmann, Hundertpfund, 2014):

- **Gleichzeitiges Bearbeiten:** Die Möglichkeit, dass mehrere Personen gleichzeitig an einem Dokument oder einem Online-Arbeitsort (z.B. Padlet) arbeiten können, erspart nicht nur das Hin- und Herschieben von Dokumenten, sondern ermöglicht auch einen direkten Austausch unter den Beteiligten. Ideen, Kritik, Korrekturen sind für alle sofort sichtbar.
- **Flache Hierarchien:** Zumindest was die technischen Möglichkeiten betrifft, braucht eine solche Zusammenarbeit eine Gleichberechtigung unter den Mitarbeitenden. Im Vergleich zu herkömmlichen Zusammenarbeitsformen kommen hier hierarchische Denkmuster weniger zum Tragen. Gerade wenn es um kreative Tätigkeiten geht, ist es wichtig, dass sich alle Mitarbeitenden einbringen können, unabhängig von der hierarchischen Stufe. Allerdings führt das Äussern von Kritik in digitaler Form häufiger zu Missverständnissen und Spannungen als in einem direkten Gespräch (vgl. Kapitel [2.2.1,](#page-11-1) Merkmale digitaler Kommunikation, Seite [12\)](#page-11-1). Eine erfolgreiche virtuelle Zusammenarbeit setzt eine hohe Sozialkompetenz und Reflexionsfähigkeit voraus.

● **Zeitersparnis und Zeitstress:** Die Möglichkeit, in kurzer Zeit über verschiedene Orte hinweg in einem gemeinsamen Denkprozess an einem gemeinsamen Produkt zu arbeiten, bringt grosse Zeitersparnis (nur schon durch die wegfallende Reisezeit). Internationale Teams können Schichten übernehmen, die mit ihren Zeitzonen kompatibel sind, und so arbeitszeitverträgliche Rund-um-die-Uhr-Abdeckung gewährleisten. Gleichzeitig besteht die Gefahr, dass die Mitarbeitenden zeitlich unter grossen Druck gesetzt werden. Antworten werden sofort erwartet, und die wiederum durch unterschiedliche Zeitzonen bedingten verschobenen Arbeitszeiten zwingen zur Auflösung klassischer Arbeitszeiten. Der Druck, nonstop online zu sein, führt zu neuen Belastungsformen in der Arbeit.

Exkurs: Nehmen Sie sich eine Lektion Zeit für den Videobeitrag "Bildung der Zukunft oder Kopfreform" von Gunter Dueck (symbaloo: "dueck-kopfreform"). Keine Bange, die 45 Minuten vergehen sehr schnell!

Tauschen Sie in der Lerngruppe aus: Welche Vorschläge haben Sie, was man mit der Büroklammer tun könnte? Welche Visionen haben Sie, um Ihre Schülerinnen und Schüler auf die Zukunft vorzubereiten? Und was haben Gunter Duecks Ausführungen weiter mit Ihnen persönlich zu tun?

Analog zum ersten Kapitel finden Sie nachfolgend eine Beschreibung digitaler Kooperationswerkzeuge, die für die Schule relevant sein können.

![](_page_22_Picture_5.jpeg)

*Abbildung 11: Kommunikations- und Kooperationswerkzeuge als Methode im Dienste anderer Fächer*

## <span id="page-22-0"></span>**2.3.2 Cloud-Dienste**

Eine der einschneidendsten Veränderungen unseres digitalen Umfeldes der vergangenen zehn Jahre war neben der Entwicklung der Smartphones der Aufbau von Cloud-Diensten: Heute lassen sich viele Programme, die früher zwingend auf dem eigenen Computer installiert werden mussten, direkt über den Browser im Internet starten. Daten (z.B. Ihre mit dem Smartphone aufgenommenen Fotos) werden ebenfalls nicht unbedingt auf dem eigenen Gerät gespeichert, sondern oft auf einem Server oder einem Verbund von Servern irgendwo auf der Welt. Wir sprechen von der "Datenwolke" oder eben der "Cloud".<sup>12</sup>

<sup>12</sup> symbaloo: «Merkmal Clouddienste» (Datenschutzbeauftragter Kt. Zürich)

Die Auslagerung von Speicherplatz für Datenablage und Programme in die Cloud bietet Vorteile:

- **Datenzugriff von überall:** Es ist egal, wo der User, die Userin sich gerade befindet und mit welchem internetfähigen Gerät auf die Cloud zugegriffen wird – alles, was zur Nutzung benötigt wird, ist eine Internetverbindung.
- **Schutz vor Datenverlust:** Über Cloud-Speicherdienste lassen sich rasch und einfach Datensicherungen, sogenannte "Backups", erstellen. Geht ein Gerät kaputt oder verloren, sind die Daten im Cloud-Speicher immer noch vorhanden und können online abgerufen bzw. von dort wieder heruntergeladen werden. Achtung: Auch Cloud-Speicher sind nicht hundertprozentig zuverlässig! Dies bedeutet, dass auch Daten aus der Cloud regelmässig lokal auf einer (externen) Harddisc gespeichert werden sollten.
- **Synchronisation von Daten:** Arbeitet man an verschiedenen Orten, z.B. im Büro und zuhause, an ein und demselben Dokument, sorgen Cloud-Speicherdienste automatisch für den Abgleich und die Sicherung der bearbeiteten Inhalte.
- **Gemeinsames Arbeiten leichtgemacht:** Dateien, die in der Cloud gespeichert wurden, können auch mit anderen geteilt werden. Das vereinfacht die gemeinsame Arbeit an Dokumenten und fördert den Ideenaustausch – auch wenn die anderen Teammitglieder nicht am selben Ort sind. Verschiedene Dienste, wie z.B. [Google Drive,](https://drive.google.com/) ermöglichen es, mit anderen Personen gleichzeitig etwa an Textdokumenten, Tabellen oder Präsentationen zu arbeiten.

Cloud-Computing hat auch Schattenseiten, und es ist wichtig, sich der Risiken bewusst zu sein:

- Die Nutzung von Cloud-Diensten in Schulen ist abhängig von einem stabilen Netzzugang. Viele Schulen verfügen noch nicht über die notwendige Bandbreite, um sicherzustellen, dass eine ganze Schulklasse (oder mehrere Klassen) gleichzeitig in einem intensiven Datenaustausch mit einem Cloudserver stehen kann.
- Die eigenen Daten werden in fremden Rechenzentren meist grosser, internationaler Unternehmen abgespeichert. In anderen Worten: Man gibt die Kontrolle über die eigenen Daten zumindest ein Stück weit aus der Hand. Kein Cloud-System ist gänzlich sicher – Hackerangriffe und Datenlecks können immer passieren. Gerade sensible Daten von Schülerinnen und Schüler (Berichte, Noten, persönliche Daten etc.) gehören nicht auf Dropbox, Google Drive oder ähnliche Dienste. Viele Cloud-Speicherdienste verwenden die ihnen anvertrauten Daten auch für Werbezwecke – ein Blick in die AGB oder Nutzungsbedingungen des Anbieters schafft hier Klarheit.

Bei der Nutzung von Cloud-Computing überwiegen für Schulen die Vorteile – zumindest, wenn die eingesetzten Dienste mit Bedacht gewählt werden. Die Initiative "saferinternet.at" hat dazu wertvolle Informationen zusammengestellt, ergänzt mit Hinweisen zu Sicherheitseinstellungen und Verschlüsselungsmöglichkeiten.<sup>13</sup> Hier findet sich Material, um das Thema "Kommunizieren und Kooperieren" nicht nur unter dem Aspekt der Mediennutzung anzugehen, sondern auch aus technischer Perspektive zu betrachten.

<sup>13</sup> symbaloo: saferinternet.at: Cloud

## **2.3.3 Im Team digital verfügbaren Inhalt erarbeiten**

Was entstehen kann, wenn das Wissen von vielen zu einem gemeinsamen Produkt zusammengetragen wird, zeigt sich bei Wikipedia, einem der grössten und faszinierendsten Online-Projekte. Der Gedanke, dass jeder Mensch sein Wissen im Internet hinterlegen kann und dieses in einem kollaborativen und demokratischen Prozess weiterentwickelt wird, ist hier realisiert. 2001 gegründet, gehört Wikipedia zu den meist aufgerufenen Webseiten im Internet. Dieser Erfolg weckt viele kommerzielle Gelüste, doch ist Wikipedia bis heute seinen Idealen von frei zugänglichen, lizenz- und werbefreien Inhalten treu geblieben<sup>14</sup>.

Gemeinsam erstellte Wissensprodukte in Schulen sind um einige Dimensionen kleiner – basieren aber auf der gleichen Idee: Ein Team trägt das Wissen seiner Mitglieder zusammen und organisiert die Struktur des Textes oder der Präsentation so, dass am Schluss ein gemeinsames Resultat "aus einem Guss" entsteht. Was sich bei Wikipedia aus der örtlich weit verstreuten Community von selbst ergibt, muss in einer Schulklasse eher künstlich hergestellt werden: der Entstehungsprozess wird in die Cloud verlegt, es wird an einem gemeinsamen digitalen Dokument gearbeitet, welches von verschiedenen Rechnern aus zugänglich sein muss. Dieser Prozess des Zusammenarbeitens braucht neben den digitalen Werkzeugen Hinführung, Begleitung und Übungsmöglichkeiten.

Ein ideales Übungsfeld bieten die beiden nachfolgend vorgestellten Webanwendungen zu Mind- und Concept-Maps und zu Etherpads. Beide können in einem ersten Schritt als in sich geschlossene und auf eine spezielle Aufgabenstellung hin ausgerichtete Werkzeuge eingeführt werden.

## *2.3.3.1 Mind-Maps und Concept-Maps*

Während auf der Sekundarstufe 1 bereit ein grosser Teil der Schülerinnen und Schüler mit der Methode der Mind-Maps (analog oder digital) vertraut ist, sind die Kenntnisse von Concept-Maps noch eher wenig verbreitet. Zwar weisen Mind-Maps und Concept-Maps gewisse Gemeinsamkeiten auf, sie unterscheiden sich jedoch in einigen wesentlichen Punkten:

- Die Mind-Map geht von einem zentralen Begriff aus, der von innen nach aussen aufgebaut wird vergleichbar mit einem Baum mit Stamm und Ästen. Mind-Maps eignen sich für Brainstormings, zur Sammlung von Stichwörtern oder auch zur Planung. Damit lassen sich Ideen, Gedanken, Einfälle spontan erfassen, sammeln und erste Auslegeordnungen und Strukturierungen vornehmen.
- Concept-Maps lehnen sich an die Idee semantischer Netze an und sind daher von Mind-Maps zu unterscheiden. Das wesentliche Konzept besteht darin, zwischen (Schlüssel-)Begriffen mittels Querverbindungen Beziehungen herzustellen, und mittels geeigneter Verbindungswörtern die Art der Beziehung zu beschreiben. Concept-Maps regen zu analysierendem und reflektierendem Denken über einen Gegenstand an. Dadurch wird das assoziative und vernetzte Denken stimuliert und es entstehen komplexe Wissensnetze. Daher sind Concept-Maps in der Erstellung zeitintensiver und anspruchsvoller als Mind-Maps.

Mittlerweile existieren sowohl für Mind-Maps als auch Concept-Maps Cloud-Lösungen, die kollaboratives und kooperatives Arbeiten ermöglichen, z.B[. https://www.mindmeister.com/de,](https://www.mindmeister.com/de)

<sup>&</sup>lt;sup>14</sup> Schwab Stanley, Kursunterlagen, veröffentlicht unter [www.mi4u.ch,](http://www.mi4u.ch/) Unterrichtsidee «Wikipedia, besser als sein Ruf»

[http://cmap.ihmc.us/cmap-cloud/.](http://cmap.ihmc.us/cmap-cloud/) Durch diese Möglichkeit eröffnen sich für Lernende innovative Szenarien für gemeinsames Lernen, Zusammentragen und Verarbeiten von Wissen.

## *2.3.3.2 Etherpads*

Ein Etherpad ist nichts anderes als ein in der Cloud zur Verfügung stehendes "Blatt Papier" (oder in der Fachsprache: ein Texteditor), auf das viele Schreibende gleichzeitig zugreifen und dort Text erfassen können. Die Veränderungen werden in Echtzeit dargestellt.

Ein Etherpad kann bei verschiedenen Anbietern eingerichtet werden: https://zumpad.zum.de/, <https://medienpad.de/> [https://cryptpad.fr](https://cryptpad.fr/) (letztgenanntes bietet Textdokumente mit weitergehenden Formatierungsmöglichkeiten, Präsentationen, gemeinsam nutzbare Tabellenkalkulationsdokumente sowie Whiteboards zum gemeinsamen Zeichnen) .Es lässt sich ohne vorherige Anmeldung als Dokument nutzen, zu definieren ist lediglich ein Name für das Dokument. Per Link erhalten die Schülerinnen und Schüler den Zugang zum Pad. Dieser kann als "[TinyURL](http://www.tinyurl.com/)"<sup>15</sup> gekürzt werden, per E-Mail verschickt, damit er nur angeklickt werden muss oder als QR-Code zum Scannen zur Verfügung gestellt werden. Nun können mehrere Personen gleichzeitig und ortsunabhängig an einem Text arbeiten, jede Person schreibt dabei automatisch mit einer anderen Farbe. Parallel dazu besteht die Möglichkeit, miteinander zu chatten.

Die SuS haben durch den Einstieg (board.net) schnell den Zugang zum Thema gefunden. Sie konnten ihr Vorwissen einbringen und sich gleichzeitig mit einem neuen Tool vertraut machen. Die Arbeit mit board.net führte zu einer sehr konzentrierten Stimmung und die Qualität der Beiträge war hoch. Vermutlich hat dabei die moderierende Wirkung der Lehrpersonen unterstützend gewirkt. Wir haben die Gruppen mit Fragen in den Chats ihrer Boards ein wenig gesteuert oder neue Inputs gegeben.

#### <span id="page-25-0"></span>*Abbildung 12: Aus dem Rückblick auf die Auseinandersetzung mit dem vorliegenden MIA-Modul und der anschliessenden Unterrichtsumsetzung stammende Aussage einer Lehrperson (2019, Archiv FHNW)*

Dass alle an einem gemeinsamen Text schreiben, ist spannend und ungewohnt. Deshalb bedarf es einiger Vorüberlegungen, damit der Etherpad-Einsatz gelingt. So ist zum Beispiel der Koordinationsbedarf des gemeinsamen Schreibens nicht zu unterschätzen. Es macht Sinn, nicht gleich mit dem kollaborativen Schreiben einer ganzen Geschichte zu starten, sondern mit kleinen Sprach- und Textarbeits-Übungen. Unsicherheiten sollen dabei im Chat miteinander diskutiert werden. So können die Funktionen ausprobiert und eingeübt werden. Beispiele sind:

- Gemeinsames Brainstorming zu einem Thema in Form von Notizen: Die Lernenden halten fest, was ihnen persönlich als wichtig erscheint, und kommentieren es gegebenenfalls. Das kann gelegentlich zum elektronischen Plaudern verführen, hält aber die Aufmerksamkeit wach, ist lebendig und macht Spass.
- Verbessern vorhandener Texte (z.B. Text in Kleinbuchstaben auf Gross-/Kleinschreibung überarbeiten)
- Löschen von Inhalten aus einem vorgegebenen Text (Erkennen von Längen, Füllwörtern etc.)
- Simulation eines Gesprächs, z.B. in einer Fremdsprache

<sup>&</sup>lt;sup>15</sup> [www.tinyurl.com:](http://www.tinyurl.com/) Hier kann aus einer umständlichen Webadresse eine eingängige URL generiert werden

Eine erste Schreibübung, bei welcher eine ganze Geschichte entsteht und überarbeitet wird, bietet die Unterrichtsidee "Gemeinsam Geschichten erfinden" (symbaloo: "Geschichten erfinden"). Obwohl dieses Beispiel in der Dokumentation mit Schülerinnen und Schülern der Mittelstufe durchgeführt wurde, lässt es sich problemlos in derselben Form auf der Sekundarstufe 1 einsetzen. Weitere Beispiele mit Bezug zum Lehrmittel "Die Sprachstarken" sind im Kapitel [3.2, Thematische Anbindungen an das Sprachlehr](#page-43-0)[mittel Deutsch,](#page-43-0) erwähnt. Das Unterrichtsbeispiel "eingeprägt" (symbaloo: "eingeprägt") zeigt den Etherpad-Einsatz in einer weiteren Form.

Wenn es in der Folge darum geht, ganze Textinhalte und deren Struktur zu erarbeiten oder Rechercheergebnisse zu einem Vortragsthema zu planen, wird die Koordination aufwändiger und Etherpads stossen – auch von den Layoutmöglichkeiten her – an ihre Grenzen. Hier bieten Office 365, LibreOffice Cloud oder Google Apps for Education weiterführende Möglichkeiten an. Den niederschwelligsten Einstieg findet sich aktuell wohl bei Google, deshalb hat sich dieses an den Schulen für den Unterrichtseinsatz gut bewährt.

## *2.3.3.3 Google Werkzeuge*

Google bietet mit Google Apps for Education ein ganzes Paket an Werkzeugen zur Kooperation an, zusammengefasst bei Google Drive bzw. Google Classroom. Gerade die Textverarbeitung (Google Docs) und das Präsentationswerkzeug (Google Präsentationen) sind für gemeinsam erstellte Produkte bestens einsetzbar, ebenso Tabellen (Google Tabellen) oder Umfragen (Google Forms).

![](_page_26_Figure_5.jpeg)

<span id="page-26-0"></span>*Abbildung 13: Screenshot Google Drive: Im Team erstellte und überarbeitete Zusammenfassung (zur Verfügung gestellt von M. Feige, 2017)*

Das bei symbaloo verlinkte Beispiel «Bericht arbeitsteilig» zeigt eine weitere konkrete Aufgabenstellung auf, bei welcher mit Google Docs gearbeitet wurde.

Auf [Google Docs](https://www.google.com/intl/de_ch/docs/about/) können die Schülerinnen und Schüler wie bei Etherpad zeitgleich an einem Dokument arbeiten und dabei in Echtzeit die Änderungen der anderen Schreibenden mitverfolgen. Alle Beteiligten können Kommentare schreiben. Diese werden, mit einer Textstelle verknüpft, an den rechten Rand gesetzt. Damit Google Docs mit der Klasse genutzt werden kann, muss die Lehrperson ein Google-Konto erstellen. In der Folge kann sie die gewünschten Dokumente so freigegeben, dass ihre Schülerinnen und Schüler mitarbeiten können, ohne sich eigens dafür bei Google mit einem eigenen Account registrieren zu müssen. Die Ausnahme bilden hier mobile Geräte: Die freigegebenen Dokumente können zwar gelesen werden, um sie jedoch bearbeiten zu können, muss die App auf dem Gerät zuerst installiert werden, und die Benutzerinnen und Benutzer müssen sich mit einem Google-Konto anmelden.

## **2.3.4 Digitales Material zur Verfügung stellen, kommentieren, erweitern**

In der Cloud werden nicht nur Dateien abgelegt und zur gemeinsamen Nutzung freigegeben, auch andere «Dinge» lassen sich online sammeln und der Community zur Verfügung stellen. Kommentar- und Bewertungsfunktionen («liken») schaffen Feedbackmöglichkeiten.

Padlet haben Sie als Werkzeug bereits kennen gelernt. Dieses Tool bietet sich als einfaches Sammelbecken an, um im Klassen- oder Gruppenverbund Wissen oder Materialien zusammenzutragen:

<span id="page-27-0"></span>![](_page_27_Picture_5.jpeg)

*Abbildung 14: Screenshot Padlet: Schülerinnen und Schüler tragen ihr Vorwissen zusammen (zur Verfügung gestellt von M. Feige, 2017)*

Wir haben festgestellt, dass der interaktive und mediale Informationsaustausch unter den SuS sehr positiv erachtet wurde. Sie haben sich gegenseitig unterstützt, so dass aus vielen kleinen Beiträgen ein interessantes und umfassendes Padlet entstanden ist. Zudem haben wir bemerkt, dass der Lernprozess mit dieser interaktiven Plattform sehr motivierend auf die SuS gewirkt hat. Die SuS haben sich nicht nur gegenseitig unterstützt, sondern haben es auch als Motivation angesehen, einen mindestens ebenso schön gestalteten und informativen Beitrag wie die anderen SuS hochzuladen. Dabei sind die SuS nicht nur sehr kreativ geworden, sondern haben auch sehr tief recherchiert und viele interessante Fakten über die zahlreichen Maler herausgefunden.

<span id="page-28-0"></span>*Abbildung 15: Aus dem Rückblick auf die Auseinandersetzung mit dem vorliegenden MIA-Modul und die anschliessende Unterrichtsumsetzung stammende Aussage einer Lehrperson (2019, Archiv FHNW)*

Ebenfalls kennen Sie durch die Bearbeitung dieses Moduls die Plattform «symbaloo» . Dies ist ein Beispiel für eine gemeinsam verwaltete Lesezeichensammlung, einen sogenannten «Social Bookmarking Dienst».

Damit werden Internetquellen nicht mehr lokal im Browser als Favoriten oder Lesezeichen gespeichert, sondern auf einer Online-Plattform verwaltet. Ein weiterer empfehlenswerter Dienst die speziell für den schulischen Einsatz entwickelte Plattfor[m www.schabi.ch.](http://www.schabi.ch/)

Nun bietet das Netz eine Vielfalt weiterer Plattformen an, deren Inhalte, mediale Formate und/oder Sammelstrukturen vorgeben sind. Nachfolgend werden drei solcher Beispiele vorgestellt:

#### *2.3.4.1 Pinterest*

Pinterest [\(www.pinterest.com\)](http://www.pinterest.com/) ist eine Online-Sammlung digitaler Bilder. Die Nutzerinnen und Nutzer erstellen zu ihren Interessen sogenannte Pinnwände. Pinterest unterbreitet den Nutzerinnen und Nutzern auf Basis ihres Suchverhaltens und ihres Nutzungsverhaltens sozialer Medien Vorschläge für neue Bilder. Diese können dann an eine der eigenen Pinnwände geheftet werden.

![](_page_28_Picture_8.jpeg)

<span id="page-28-1"></span>*Abbildung 16: Screenshot Pinterest: persönliche Sammlung von Fundstücken aus dem Internet an virtuellen Pinnwänden*

Wie in sozialen Netzwerken üblich, können Sie anderen Userinnen und Usern folgen, Ihre Pinnwände teilen und Einträge kommentieren.

### *2.3.4.2 Quizlet, Card2Brain etc.*

Für digitale Karteikartensysteme gibt es verschiedene Anbieter: z.B. [www.quizlet.com,](http://www.quizlet.com/) [www.card2brain.com.](http://www.card2brain.com/) Registrierte Nutzende können hier eigene Karteikartensets zu ihren Lernthemen erstellen und diese über ihre mobilen Endgeräte (Smartphone, Tablet) auch unterwegs zum Lernen nutzen. Spielformen ergänzen das reine Memorieren über Karteikarten. Auch hier bringt der Social-Media-Aspekt Zusatznutzen: die Sets lassen sich teilen, kopieren und anpassen (ein Hinweis auf die notwendige Qualitätskontrolle ist bei Schülerinnen und Schülern wichtig!). Lehrpersonen können Klassen verwalten, Inhalte Lernenden zuweisen etc. (siehe zu Quizlet auch das MIA21-Modul «Lernunterstützung»).

![](_page_29_Picture_97.jpeg)

<span id="page-29-0"></span>*Abbildung 17: Screenshot Quizlet: Lernen mit digitalen Karteikartensets*

#### *2.3.4.3 Wattpad*

Wattpad (www.wattpad.com) ist eine Plattform für Lesende und Schreibende – und durch die Grösse der hier aktiven Community zu einem wichtigen Player im Buchmarkt geworden (mehr dazu bei symbaloo: «FAZ: wattpad»). Registrierte Userinnen und Userstellen sich hier ihren Lesestoff zusammen oder bieten eigene Geschichten zum Lesen und Kommentieren an.

<span id="page-29-1"></span>![](_page_29_Picture_7.jpeg)

*Abbildung 18: Screenshot Wattpad: Lesen oder eigene Geschichten lesen (und kommentieren) lassen*

### <span id="page-30-0"></span>**2.3.5 Die Zusammenarbeit organisieren**

Der Schulalltag umfasst eine Vielfalt unterschiedlichster Arbeiten, die zwar im Zusammenhang mit dem Unterricht stehen, nicht aber zum eigentlichen Unterricht gehören: Verwaltung von Hausaufgaben, Korrekturarbeiten, Informationen zuhanden der Eltern, des Jahrgangsteams oder der Schulleitung, Notenund Absenzenverwaltung etc. Während sich für letzteres, teilweise durch kantonale Vorgaben beschleunigt, Werkzeuge etabliert haben (z.B. Lehreroffice), sind die Möglichkeiten für digitale Unterstützung bei der Gestaltung von Arbeitsabläufen noch nicht ausgeschöpft.

Hier kommen Lernplattformen zum Einsatz. Sie bieten Funktionen an, die breit genutzt eine Bereicherung für den Unterricht darstellen können. Neben einer Dateiablage, Kalendern und Wikis findet man dort teilweise auch Foren-Funktionen und Chatmöglichkeiten. Viel genutzt wurde an der Volksschule educanet<sup>2</sup>, die speziell für Schweizer Schulen entwickelte Lernplattform, welche nun aber auf Ende 2019 eingestellt wird. An Gymnasien, Berufs- und Hochschulen sind ILIAS oder Moodle gut vertreten. Auf diese Werkzeuge wird hier nicht weiter eingegangen. Als für die Sekundarstufe 1 geeignete Alternativen zu diesen speziell für Bildungseinrichtungen entwickelten Lernplattformen weisen wir auf weitere, cloudbasierte Anwendungen für die Organisation der alltäglichen Zusammenarbeit im Klassenverband und zwischen den Lehrpersonen hin: Google Apps for Education, Evernote, Microsoft Office 365, LibreOffice Cloud etc. Sie eröffnen ein breites Spektrum an Anwendungen für die Erweiterung der Zusammenarbeit um digitale Formen.

Das virtuelle «Aufgabenbüchlein» zeigt eine solche Möglichkeit. Hier nutzt eine Klasse in Eigeninitiative die Echtzeit-Zusammenarbeitsfunktion von Pages zur Verwaltung ihrer Hausaufgaben. Dazu die Erklärung eines der Initianten:

*«Ich habe dieses Dokument erstellt, da wir jeden Tag im Klassenchat immer so ein Durcheinander mit den Hausaufgaben hatten und am Schluss wussten wir trotzdem nicht genau, was wir machen mussten. Da habe ich mir überlegt, ein Hausaufgaben-Dokument zu machen, damit wir dieses und somit die Hausaufgaben mit allen aus der Klasse teilen können. Ich habe 6 Personen Schreibrecht gegeben und die anderen haben nur Leserecht, damit nicht irgendwas eingeschrieben oder gelöscht wird.» (<http://wordpress.sek-andelfingen.ch/ipadprojekt/>; abgerufen am 27. 6.2017)*

![](_page_30_Picture_132.jpeg)

<span id="page-30-1"></span>*Abbildung 19: Screenshot Pages auf iPad: Schülerinnen und Schüler führen ein gemeinsames Hausaufgabendokument (zVg A. Brugger, 2017)*

Ein weiteres Beispiel gibt Einblick in ein Notizbuch, das Lehrperson und Schülerinnen und Schüler auf Evernote teilen. Hier liegen die Bild- und Audiodatei zur Englisch-Aufgabe (Wegbeschreibung hören und auf Google Maps den Weg einzeichnen, anschliessend eine Sprachaufnahme der Wegbeschreibung erstellen), die Lehrperson gibt Feedback.

![](_page_31_Figure_2.jpeg)

<span id="page-31-0"></span>*Abbildung 20: Screenshot Evernote: im geteilten Notizbuch machen Schülerinnen und Schüler ihre Hausaufgaben der Lehrperson zugänglich (zVg T. Staub, 2014)*

Die vielen bis hierher vorgestellten Werkzeuge zeigen deutlich, wie mit digitalen Medien unterstützte Kooperationsformen die klassischen «Gruppenarbeiten» gewaltig erweitern, beispielsweise um die Möglichkeit des zeitversetzten oder ortsunabhängigen Arbeitens. Der Einbezug vielfältiger Formate (Text, Bild, Audio, Video etc.) schon während der Sammelphase mit der Möglichkeit, diese an einem gemeinsamen Ort aufzubewahren und einer Gruppe zur Verfügung zu stellen, trägt ebenfalls zu dieser Erweiterung bei.

Kommunizieren und Kooperieren mit digitalen Medien findet meistens netzbasiert statt, häufig im Kontext von Social Media. Hier gibt es einige spezifische Aspekte zu beachten, mit denen sich das nächste Kapitel auseinandersetzt.

## <span id="page-32-0"></span>**2.4 Rechtliche und ethische Aspekte**

Die neuen Technologien im Web gehören zu unserem Alltag und bieten zweifelsfrei viele Chancen für medienkompetente Anwenderinnen und Anwender. Allerdings geraten in den Medien und im Schulumfeld gelegentlich die negativen Auswirkungen in den Fokus und erschweren die neutrale Auseinandersetzung mit Chancen und Gefahren. Schwarzweiss-Malerei und Verbote helfen jedoch nicht weiter, da Kinder und Jugendliche, welche im digitalen Zeitalter aufwachsen, die neuen Möglichkeiten und speziell die sozialen Netzwerke intensiv und unverkrampft bei jeder Gelegenheit benutzen. Einige der in den vorherigen Kapiteln genannten Werkzeuge bieten wertvolle Möglichkeiten, um bereits mit den Schülerinnen und Schülern der Mittelstufe durch praktische Medienarbeit die fürs Leben im digitalen Zeitalter nötigen Kompetenzen zu erarbeiten und angemessene Verhaltensweisen zu diskutieren.

Im Folgenden werden die wichtigsten Punkte angesprochen, welche im Zusammenhang mit digitalen Kommunikations- und Kooperationsprozessen und -Werkzeugen beachtet werden müssen. Weitere Angaben zu diesem Thema finden Sie auch in den MIA21-Modulen «Leben in der Mediengesellschaft, Zyklus 2 und 3».

## **2.4.1 Verhaltensregeln im Internet**

Verhaltensregeln im Internet gestalten den Umgang der Nutzerinnen und Nutzer untereinander. Auch wenn sie in der Regel rechtlich nicht bindend sind, haben sie doch eine wichtige Funktion: Sie ermöglichen eine Online-Kommunikation, die für alle Beteiligten erfreulich und angenehm ist. Vielfach trifft man für die Bezeichnung der Verhaltensregeln auf den Begriff «Netiquette», in Chats auch auf «Chatiquette». Bei Verstössen können die Betreibenden des entsprechenden Dienstes kontaktiert und um Unterstützung gebeten werden.

Es gibt keine einheitlichen Internet-Verhaltensregeln, die für alle Dienste Gültigkeit haben. Häufig anzutreffen sind jedoch beispielsweise Hinweise auf eine höfliche Wortwahl, Diskriminierungsverbote, Werbeverbote und Hinweise auf Wahrung des Daten- und Persönlichkeitsschutzes.

Als konkretes Beispiel für an Kinder gerichtete Online-Verhaltensregeln soll der Zambo-Ehrenkodex dienen. Er regelt den Umgang untereinander auf dem Social-Media-Dienst zur SRF-Kindersendung "Zambo", umfasst aber auch Hinweise zu Daten-, Persönlichkeitsschutz und Urheberrecht:

## Lernphase B: Vertiefung

- 1. Du bist ein Kind. Ab deinem 15. Geburtstag bist du für die «Zambo»-Mitgliedschaft zu alt.
- 2. Du schreibst deine Einträge selbst (nicht deine Eltern oder andere Erwachsene).
- 3. Du behältst dein Passwort für dich.
- 4. Du nennst nie deine E-Mail-Adresse, wenn du im «Treff» unterwegs bist Es soll nämlich niemand deine E-Mail-Adresse kennen. Verwende die Adresse nur auf unserer Internet-Seite, wenn du dich anmeldest.
- 5. Du nennst nie deine Telefonnummer, wenn du im «Treff» unterwegs bist. Es soll nämlich niemand deine Telefonnummer kennen.
- 6. Du bist fair und nett zu den anderen Kindern auf unserer Seite.
- 7. Du bist anständig. Du schreibst nur Sachen, die du auf unserer Seite lesen möchtest.
- 8. Du bist du selbst. Du kopierst nicht Sachen aus dem Internet und stellst sie auf unsere Seite.
- 9. Du hast Spass!

#### Wir sperren «Zambo»-Mitglieder, die nicht anständig und nicht ehrlich sind.

<span id="page-33-1"></span>*Abbildung 21: Screenshot Zambo-Ehrenkodex vo[n https://www.srf.ch/sendungen/zambo/der-zambo-ehrenkodex](https://www.srf.ch/sendungen/zambo/der-zambo-ehrenkodex)*

## <span id="page-33-0"></span>**2.4.2 Verletzungen des Urheberrechts**

Sobald Inhalte im Internet veröffentlicht werden, spielt das Urheberrecht eine entscheidende Rolle. Die Sensibilisierung von Schülerinnen und Schülern in diesem Bereich ist wichtig. Nicht alles, was im Internet so leicht gefunden wird, darf für eigene Webinhalte genutzt werden. Beim Veröffentlichen von Material in sozialen Medien oder auf Videoplattformen etc. stellt sich immer die Frage, ob die Materialien urheberrechtlich geschützt sind oder nicht. Sind keine Angaben betreffend Nutzungsrechten zu finden, muss davon ausgegangen werden, dass alle Rechte beim Urheber liegen. Glücklicherweise lassen sich im Web Lizenzen finden, welche die weitere Verwendung der Werke explizit erlauben. Bei diesen "Creative Commons Lizenzen" [\(www.creativecommons.org\)](http://www.creativecommons.org/) bestimmen die Urheber, welche Nutzung sie erlauben möchten. So kann die freie Nutzung eines Werkes zum Beispiel erlaubt sein, wenn der Name des Urhebers desselben explizit aufgeführt ist. Oder ein Werk kann ausschliesslich zur nicht-kommerziellen Nutzung freigegeben sein. Anstelle von «All rights reserved» heisst es also dann «Some rights reserved». Das Prinzip der "Creative Commons Lizenzen" finden Sie einfach erklärt unter symbaloo: creativecommons.

In der Schweiz ist das Herunterladen von Film- und Musiktiteln und anderen urheberrechtlich geschützten Inhalten für den Privatgebrauch bislang legal. Verboten ist hingegen das Hochladen und Weiterverbreiten solcher Daten. Im educaGuide Urheberrecht finden Sie neben den gesetzlichen Grundlagen Fragen und Antworten aus dem schulischen Umfeld. Schauen Sie sich diese an: symbaloo, educaGuide Urheberrecht. Eine ebenfalls gute, auf das Wichtigste reduzierte Informationsbroschüre bietet das Eidgenössische Institut für geistiges Eigentum (IGE) zum Download an: symbaloo Urheberrecht IGE.

Schülerinnen und Schüler haben das Urheberrecht in der Regel nicht im Blick. Darüber hinaus werden in Social Networks ständig urheberrechtlich geschützte Bilder und Werke veröffentlicht bzw. zur Schau gestellt. Teilt man ein geschütztes Werk in einem Netzwerk, kann man zur Kasse gebeten werden.

Um mit Schülerinnen und Schüler das Thema Urheberrecht anzugehen, eignen sich folgende Materialien:

- [www.respectcopyright.ch:](http://www.respectcopyright.ch/) Künstlerinnen und Künstler aus der Schweiz stellen sich für eine Veranstaltung zum Thema Copyright an Schulen zur Verfügung
- Bildungsangebot von ZDF und ARD: «So geht Medien», Urheberrecht: symbaloo, Urheberrecht
- Vgl. dazu auch das MIA21-Modul «Medien und Medienbeiträge produzieren»

## **2.4.3 Verstösse gegen Datenschutz**

Der Umgang mit den eigenen persönlichen Daten und denjenigen von anderen muss sehr sorgfältig geschehen. Die Schweizerische Bundesverfassung besagt in Artikel 13: «Jede Person hat Anspruch auf Schutz vor Missbrauch ihrer persönlichen Daten». Persönliche Daten wie beispielsweise Informationen zum Wohnort, zum Gesundheitszustand oder auch Fotoaufnahmen dürfen nicht ohne das Einverständnis der Person (oder bei Minderjährigen der Eltern) an andere weitergegeben werden.

Der Datenschutz betrifft Lehrpersonen auf zwei Ebenen:

- In der Nutzung digitaler Medien für Kommunikations- und Kooperationsprozesse müssen sie sicherstellen, dass der Datenschutz gewährleistet ist und im Rahmen von schulischen Aktivitäten keine persönlichen Daten von Schülerinnen und Schülern ins Netz gelangen.
- Im Auftrag, die Medienkompetenz von Schülerinnen und Schülern aufzubauen und sie dabei u.a. für Fragen des Datenschutzes zu sensibilisieren.

Sehen Sie sich den Videobeitrag zum Thema «Datenschutz» auf SRF myschool an, der sich mit der Frage beschäftigt, ob Privatsphäre im Internet gewährleistet oder bloß ein Mythos ist (symbaloo: «srf myschool», Datenschutz). Vergleichen Sie innerhalb der Lerngruppe die Werbungen, die Sie beim Nutzen einer Sozialen Plattform erhalten. Gibt es Unterschiede? Wie kommen diese zu Stande?

Welche Privatsphären-Einstellungen sind Ihnen bekannt?

Um mit Schülerinnen und Schüler das Thema Datenschutz anzugehen, eignen sich folgende Materialien:

- Medienkompass 2, Kapitel 14: Spuren im Netz
- Videobeitrag "Datenschutz" auf SRF myschool
- «Watch your Web» -Spot (symbaloo: watch your web spot)
- [www.netla.ch](http://www.netla.ch/)
- Broschüre der Schweizerischen Kriminalprävention SKP: Das eigene Bild: Alles was Recht ist
- klicksafe.de: Unterrichtsreihe "Datensatz, Datenschatz"

![](_page_34_Figure_15.jpeg)

<span id="page-34-0"></span>*Abbildung 22: Schülerinnen und Schüler setzen sich mit dem Thema "Recht am Bild" auseinander und erstellen Merkblätter dazu (zVg. C. Scheidegger, 2017)*

## **2.4.4 Cybermobbing**

Die eingangs aufgeführten Besonderheiten der Onlinekommunikation führen immer wieder zu zwischenmenschlichen Konflikten bis hin zu Cybermobbing. Mobbing und Cybermobbing sind heute direkt miteinander verbunden und man findet in der Regel keinen Mobbingfall mehr, in dem Medien nicht eine Rolle spielen würden. Die Lebenswelt der Jugendlichen ist von der Mediennutzung geprägt, also ist es nicht verwunderlich, dass Medien sowohl in positiven als auch in negativen Kontexten eine Rolle spielen.

Das Fachteam des Ratgebers «Was tun bei (Cyber)mobbing? Systemische Intervention und Prävention in der Schule» definiert Mobbing folgendermassen<sup>16</sup>:

*Mobbing ist das wiederholte und systematische Herabwürdigen anderer, das der Befriedigung eigener Bedürfnisse dient, insbesondere nach Macht und Ansehen, das in der Gruppe eine positive Resonanz findet, vom Opfer nicht alleine beendet werden kann und den Werterahmen der Gruppe verändert.*

Mobbing wird zu Cybermobbing, wenn Angriffe nicht nur im analogen, sondern auch im digitalen Raum stattfinden.

Läuft Mobbing über das Netz, kann die oder der Mobbingbetroffene nicht einfach davonlaufen. Man ist jederzeit und überall vom Mobbing betroffen. Darüber hinaus kann man mit solchen Mobbingattacken nicht mehr nur die eigene Klasse oder Schule erreichen, sondern recht schnell ein weitaus grösseres Publikum. Die am Onlinemobbing beteiligten Personen können sich von den an offline Mobbing beteiligten Gruppen unterscheiden. Online kann auch eine schwächere, schüchterne Person leicht zum Täter werden. Das Internet schützt einen und man kann gegen Personen, die stärker oder gesellschaftlich höhergestellt sind, vorgehen. Häufig entwickeln sich Online-Mobbingfälle auch aus der Leichtsinnigkeit oder Unbedarftheit von Beteiligten. Sie sind gar nicht als Mobbing intendiert. Ein lustiges Foto wird online gestellt, die anderen finden es nicht so lustig, sondern eher peinlich, und schon kann sich ein Mobbingfall entwickeln. Einträge werden falsch interpretiert oder Fotos etc. in der falschen WhatsApp Gruppe gepostet. So findet man plötzlich auch auf der Täterseite schüchterne, angepasste und eigentlich sozial integrierte Personen. Die letzte Besonderheit ist die mögliche "infinite Victimisierung" (einmal Opfer – immer Opfer): Stützt sich ein Mobbingfall auf ein falsches Video oder Bild, so neigen diese Inhalte dazu, nie ganz zu verschwinden. Inhalte bleiben im Netz oder lokal auf den Rechnern von Mitschülerinnen und Mitschülern gespeichert und werden nach Jahren wiederentdeckt. So kann es zu Rückfällen in alte Verhaltensmuster kommen.

Prävention soll nicht nur auf die Täter-Rolle fokussieren, sondern auch die Rollen der Mitläuferinnen und Mitläufer thematisieren, welche mit "Likes" oder "teilen" erst zum Erfolg eines Mobbings beitragen. Um Mobbing gezielt anzupacken, braucht es den Blick auf das System und nicht nur auf den Einzelfall. Im Zyklus 2 geht es jedoch häufig erst einmal darum, ein Bewusstsein dafür zu schaffen, wo Grenzen gesetzt sind und welche Auswirkungen Grenzüberschreitungen haben können.<sup>17</sup>

<sup>16</sup> Hilt et al., 2018, S.19

<sup>17</sup> Hilt et al., 2018, S. 68

Um mit Schülerinnen und Schüler das Thema Cybermobbing anzugehen, eignen sich folgende Materialien:

- Pro Juventute: "Stopp Cybermobbing" (symbaloo: Stopp Cyber-Mobbing)
- Jugend und Medien: "Cybermobbing im Überblick" (symbaloo: Jugend und Medien.ch)
- Netla: Unterrichtseinheit 7, Cybermobbing (symbaloo: Netla: Cybermobbing)
- klicksafe.de: Unterrichts- und Hintergrundmaterialien, u.a. "Gone too far"-Spot (symbaloo: Gone too far – klicksafe.de)
- Broschüre der Schweizerischen Kriminalprävention SKP: Cybermobbing. alles was Recht ist
- Vgl. dazu auch das MIA21-Modul "Leben in der Mediengesellschaft"

Saferinternet.at hat einen Leitfaden für Lehrpersonen zusammengestellt, der auf die spezifischen Risiken für Mädchen im Netz eingeht: symbaloo, "Leitfaden Mädchen".

Zusammenfassend: Wer sich im Internet bewegt, ist genauso wie Strassenverkehr, auf der Skipiste und im Schwimmbad Gefahren ausgesetzt. Wer diese Gefahren kennt und weiss, wie man sich davor schützen kann, wird selbständig und kann seinen Aktionsradius ausweiten. In diesem Sinne braucht es Lehrpersonen, die sich mit den Möglichkeiten von Social Media auseinandersetzen und diese in ihren Unterricht einbauen. Damit können sie ihren Schülerinnen und Schülern Lernfelder anbieten, in denen sie in einem geschützten Rahmen Erfahrungen machen können und sichere Handlungsoptionen kennenlernen.

Das nächste Kapitel zeigt weitere Ideen auf, wie die bisher angesprochenen Werkzeuge und Themen in den Unterricht eingebunden werden können und auf welche didaktischen Grundlagen sie sich stützen.

## <span id="page-36-0"></span>**3 Fachdidaktischer Hintergrund**

In den letzten Jahren hat sich der Begriff des "Digital Natives" eingebürgert, als Beschreibung jener, die digitale Medien mit hoher Selbstverständlichkeit im Alltag nutzen. Der Begriff steht in Abgrenzung zu den «Digital Immigrants», all jener, die sich immer wieder neu an digitale Medien heranwagen und nur Schritt für Schritt ihre Alltagsstrategien digitalisieren (z.B. Papier-Agenda durch Handy-Kalender ersetzen, Rechnungen über E-Banking bezahlen, im Internet einkaufen, Fotobücher online erstellen, Musik streamen). Doch lange wird diese Unterscheidung wohl nicht mehr taugen. In Industrienationen sind über alle Altersstufen hinweg fast gleich viele Menschen regelmässig online, Jugendliche nicht mehr oder intensiver als Erwachsene (vgl. Wampfler, 2014, S.22). Dass diese Unterscheidung trotzdem über einen nach wie vor wahren Kern verfügt, erklärt Wampfler damit, dass ein grosser Teil der heutigen Erwachsenen meist doch noch mit einem Bein in der analogen Welt stehen. Sie wurden analog sozialisiert, "haben mit Büchern lesen gelernt und mit Bleistiften schreiben" (ebd.). Heutige Jugendliche hingegen stehen mit beiden Beinen im Netz. Wampfler nennt sie analog zu seiner Publikation "Generation Social Media".

Diese Jugendliche kennen kaum Berührungsängste im Ausprobieren neuer Programme und Technologien. Die Funktionsweisen neuer Geräte erschliessen sich ihnen sofort und die Informationen über Optimierungen machen unter Peers schnell die Runde. Weniger technik-affine Erwachsene sind schnell einmal beeindruckt – oder verunsichert – von diesem souverän wirkenden Umgang mit digitalen Medien.

Und technik-affine Erwachsene sind herausgefordert, mit dem Know-how Schritt zu halten, das sich die Jugendlichen im unbeschwerten Entdeckerdrang und mit der im Jugendalter immanenten Risikofreude erwerben:

"Um Flash-Applikationen im Unterricht nutzen zu können, z.B. die Angebote von matlet.ch, nutzen wir mit den iPads den Puffin-Browser. Nun hat mir ein Schüler so nebenbei zugesteckt, dass dieser Puffin ein Supertipp gewesen sei, damit könne er die Firewall zu Hause bestens umgehen und hätte ungehinderten Zugang zu all den über die Filterfunktionen gesperrten Seiten", erzählt ein pädagogischer ICT-Supporter aus seinem Alltag. "Ein kurzer Test zeigt, dass dies auch für die Schulhaus-Firewall gilt..."

Dieses Beispiel zeigt exemplarisch, dass die Technik nur die eine Seite der Mediennutzungsmedaille darstellt. Auf der Gegenseite finden sich Fragen zu Sicherheit, Risikominimierung etc. Wie auch bei anderen für Jugendliche faszinierenden Themen, z.B. im Sport, kommt hier den Erwachsenen ein wichtiger Part zu. Ihre Kenntnisse des gesellschaftlichen Kontextes, die Fähigkeit zur Abschätzung von Risiken und der Erfahrungsschatz an bewährten Strategien für ähnliche Problemstellungen können den Jugendlichen als Leitplanken dienen. Hier setzt die Förderung einer Medienkompetenz an, welche die Fähigkeit zu einem verantwortungsbewussten und kritischen Umgang mit Medien anstrebt. Dazu gehören weiter – je nach Definition – aktive Gestaltungskompetenzen, Genussfähigkeit und kommunikative Kompetenzen; zudem heute aktuell (und auf das Thema des vorliegenden Moduls bezogen) auch der sorgfältige Umgang mit persönlichen Daten im Internet und das Beachten von Verhaltensregeln im Netz (Jugend und Medien, 2016, S. 7).

Der JAMESfocus-Bericht (symbaloo, «JAMESfocus») sucht in den Resultaten der JAMES-Untersuchung 2014 nach den Informationsquellen von Jugendlichen, mit denen sie sich Informationen zum Umgang mit digitalen Medien erschliessen und fragt gezielt nach der Wirkung von Medienkursen. Wichtigste Informationsquellen sind für Jugendliche die Familie und Gleichaltrige. Im Rahmen der Schule hat ein Viertel der befragten Jugendlichen an einem Medienkurs teilgenommen. 26% gaben an, sich im Rahmen von Medienprojekt mit digitalen Medien auseinandergesetzt zu haben (vgl. Suter et al., 2015, S. 8). Damit scheint das Potenzial der Schule für die Förderung von Medienkompetenz bei weitem nicht ausgeschöpft zu sein und die Anforderungen des Lehrplans 21 im Kompetenzbereich Medien müssen erst noch richtig Fuss fassen. Gerade im Bereich Privatsphäre und Sicherheit zeigt der JAMESfocus-Bericht, dass sich Jugendlichen, die sich in der Schule (oder in der Freizeit) im Rahmen von Medienkursen mit entsprechenden Fragen auseinandergesetzt haben, mehr Sorgen um die Sichtbarkeit persönlicher Daten in Sozialen Netzen machen, als Jugendliche, die keine solchen Angebote besucht haben (ebd., S. 17).

## <span id="page-37-0"></span>**3.1 Modelle zur Förderung von Medienkompetenz**

Modelle dienen dazu, komplexe Sachverhalte zu vereinfachen und Orientierung zu bieten. In diesem Sinne geben die beiden hier vorgestellten Modelle eine Richtung an, wie die Auseinandersetzung mit digitalen Kommunikations- und Kooperationsmöglichkeiten entlang der vom Lehrplan 21 angestrebten Kompetenzen aufgebaut werden könnte.

![](_page_38_Figure_1.jpeg)

## **3.1.1 Medienwissen – Mediennutzung – Medienreflexion**

<span id="page-38-0"></span>*Abbildung 23: Medienkompetenzmodell nach Ammann (Ammann, Tielemann, & Schwarb, 2009)*

Wie einleitend aufgezeigt, geht medienkompetentes Verhalten über das korrekte Bedienen eines Programmes hinaus. Wie man eine App aufs Handy lädt, sich einloggt und Zusatzdienste nutzt, haben Schülerinnen und Schüler schnell verstanden. Die in den vorhergehenden Kapiteln aufgezeigten Möglichkeiten zur Kommunikation und Kooperation rufen nach weit tiefer reichenden Fähigkeiten und Fertigkeiten: Es braucht ein Verständnis für die Ziele eines Kommunikationsprozesses (Will ich kurz meine Befindlichkeit mitteilen, will ich mit Freunden abmachen, will ich für eine Schnupperlehre anfragen?), einen Überblick über die zur Verfügung stehenden digitalen Werkzeuge, solides Hintergrundwissen (Wann darf ich ein Bild aus dem Internet weiterverwenden?) und ein tieferes Verständnis für die Folgen medialer Aktivitäten (Weshalb muss ich mir Gedanken darüber machen, welche Fotos ich von mir ins Netz stelle?). Daraus ergeben sich für die Gestaltung von medienbezogenen Unterrichtseinheiten drei Perspektiven, die im obenstehenden Modell aufgeführt sind und die eng miteinander verzahnt sind:

Medienwissen: Hier geht es um medienkundliches Orientierungswissen wie Kenntnisse über Textsorten, Gestaltungsregeln, Produktionsabläufe, etc.. Es braucht klare Begriffe und ein Verständnis grundlegender Konzepte: Was legt das Urheberrecht fest? Was bedeutet Schutz der Privatsphäre? Was ist eine Cloud?

Mediennutzung: Hier steht der konkrete Einsatz von digitalen Werkzeugen als unverzichtbare Arbeitsund Denkwerkzeuge im Zentrum. Schülerinnen und Schüler sammeln Erfahrungen mit verschiedenen Programmen und Anwendungen, können diese für ihre persönlichen Bedürfnisse anpassen und das Potenzial ausschöpfen.

Medienreflexion: Die Arbeit mit Medien soll stets auch Gelegenheit für das Nachdenken über Medien bieten. Fragen nach der Wirkung von Medienbotschaften (und der Optimierung dieser Wirkung), das Abwägen von Risiken und Potenzialen oder das Durchschauen von Motiven hinter Medienprodukten fordert zur Auseinandersetzung mit der Bedeutung von Medien für das Leben des Einzelnen und der Gesellschaft heraus.

Beispiel: Zu Beginn des neuen Schuljahres stellen sich die Schülerinnen und Schüler vor, in dem sie für die Schulzimmerwand eine Profil-Seite angelehnt an Whatsapp oder Instagram gestalten. Im gemeinsamen Austausch diskutieren sie Verhaltensregeln und Sicherheitseinstellungen, die sie aus den Sozialen Medien kennen und übertragen dies auf das Zusammenarbeiten in der neuen Klasse. Sie gestalten ihr Profilbild zuerst als klassisches Selfie, anschliessend als Avatar [\(www.faceyourmanga.com\)](http://www.faceyourmanga.com/) oder als Polygon-Bild (mit der App «Poly», für iOS). Das Informationsmaterial der Website [www.netla.ch](http://www.netla.ch/) begleitet diese Einführungssequenz.

![](_page_39_Picture_1.jpeg)

*Abbildung 24: Mit dem Netla-Quiz testen die neuen Sekundarschüler ihr Wissen über Datenschutz, das sie bereits mitbringen (Foto: Monika Schraner Küttel, PH FHNW)*

## <span id="page-39-0"></span>**3.1.2 Dagstuhl-Dreieck**

Das folgende, als «Dagstuhl-Dreieck» bekannte Modell (vgl. auch Grundlagenmodul, S. 13ff) geht ebenfalls von drei Perspektiven aus, räumt nun aber der technischen Seite, wie sie im Lehrplan 21 unter Informatik beschrieben wird, einen wichtigen Stellenwert ein und schlägt damit eine andere Strukturierung vor (GI – Deutsche Gesellschaft für Informatik, 2016):

![](_page_39_Figure_5.jpeg)

<span id="page-39-1"></span>*Abbildung 25: Dagstuhl-Dreieck (GI – Deutsche Gesellschaft für Informatik, 2016)*

Die **technologische Perspektive** beleuchtet die Funktionsweise der Systeme, welche die digitale vernetzte Welt ausmachen. Insofern untersuchen Schülerinnen und Schüler, was aus technischer Sicht hinter Kommunikations- und Kooperationstools steckt. Sie gehen zum Beispiel der Frage nach, weshalb Spuren im Netz nie ganz gelöscht werden können, wie Passwörter verschlüsselt werden oder welche Möglichkeiten mit geknackten Passwörtern offenstehen (vgl. dazu die drei MIA21-Module "Datenstrukturen", "Algorithmen" und "Informatiksysteme").

Die gesellschaftlich-kulturelle Perspektive deckt sich mit den Fragestellungen aus dem Bereich "Medienreflexion" des oben vorgestellten Modelles nach Ammann: Sie untersucht die Wechselwirkungen der digitalen vernetzten Welt mit Individuen und der Gesellschaft und geht z. B. den Fragen nach: Wie wirken digitale Medien auf Individuen und die Gesellschaft? Wie kann man Informationen beurteilen, eigene Standpunkte entwickeln und Einfluss auf gesellschaftliche und technologische Entwicklungen nehmen?

Die **anwendungsbezogene Perspektive** fokussiert die zielgerichtete Auswahl von digitalen Werkzeugen und deren effektive und effiziente Nutzung zur Umsetzung individueller und kooperativer Vorhaben. Sie geht Fragen nach, wie und warum Werkzeuge ausgewählt und genutzt werden. Dies erfordert eine Orientierung hinsichtlich der vorhandenen Möglichkeiten und Funktionsumfänge gängiger Werkzeuge in der jeweiligen Anwendungsdomäne sowie deren sichere Handhabung.

Mit dem Beispiel von Wikipedia lässt sich eine Unterrichtseinheit zusammenstellen, welche die drei Perspektiven des Dagstuhl-Dreiecks berücksichtigt (die Zusammenstellung der verwendeten Materialien findet sich bei symbaloo verlinkt: "Wikipedia, besser als sein Ruf"). Die Auseinandersetzung mit Wikipedia ist im Deutsch-Lehrmittel "Die Sprachstarken 8" explizites Thema (Lindauer & Senn, 2014, S. 32).

## *3.1.2.1 Wikis und Wikipedia*

**Technologische Perspektive (Wie funktioniert das?):** Wikipedia basiert auf der Wiki-Technologie, einer einfach gehaltenen Hypertext-Software. Im Gegensatz zu Software zur Gestaltung von Webseiten bietet Wiki-Software wenig Gestaltungsmöglichkeiten für Layout und Design. Wikis basieren auf einer Philosophie des offenen Zugriffs: Idealerweise kann jeder Nutzer/jede Nutzerin jeden Eintrag lesen und bearbeiten. Diese Möglichkeit des direkten und einfachen Bearbeitens ist eine zentrale Funktion der Wiki-Technologie. Eine weitere wesentliche Funktion der meisten Wiki-Produkte ist die Versionsverwaltung, die es den Nutzern im Fall von – durch den offenen Zugriff kaum vermeidlichen – Fehlern oder Vandalismus erlaubt, eine frühere Version einer Seite schnell wiederherzustellen.<sup>18</sup>

Wie funktioniert ein Wiki? Dieser Frage lässt sich idealerweise gleich mit einem Wiki auf die Spur kom-men, beispielsweise über das Anlegen eines Wikis in Edcuanet<sup>2</sup> (vgl. Kapitel [2.3.5,](#page-30-0) S. [31\)](#page-30-0) oder bei wikispaces.com. Im Rahmen von Informatik-Lektionen könnte auch ein eigenes Wiki installiert werden (eine Anleitung dazu findet sich bei symbaloo verlinkt: "Handbuch Mediawiki").

<sup>18</sup> vgl[. https://de.wikipedia.org/wiki/Wiki,](https://de.wikipedia.org/wiki/Wiki) abgerufen am 4. Juni 2017

![](_page_41_Picture_1.jpeg)

*Abbildung 26: Screenshot Mediawiki: In Gruppenarbeit entsteht mit Hilfe eines Wikis ein umfangreiches Wissensnetz (zVg T. Staub, 2017)*

#### <span id="page-41-0"></span>*3.1.2.2 Emojis im Trend*

Eine andere Umsetzungsidee für die drei Perspektiven geht von den beliebten Emojis aus.

**Gesellschaftlich-kulturelle Perspektive (Wie funktioniert das?):** Emojis im Trend: Die Schülerinnen und Schüler bringen Emoji-Gegenstände mit und gestalten eine Ausstellung im Schulzimmer. Wo finden wir im Alltag weitere Spuren dieses Trends?  $\rightarrow$  Kinofilm, Coop-Sammelaktion, Rätsel-Bücher, etc.

![](_page_41_Picture_6.jpeg)

*Abbildung 27: Emoji-Rätsel-Spass als Buch-Trend*

<span id="page-41-1"></span>Diskussion: Wozu sind Emojis da? Woher kennt ihr sie? Wozu braucht ihr sie?

In Partnerarbeit beschreiben die Schülerinnen und Schüler vorgegebene Emojis: Was drücken sie aus? Ein anschliessender Vergleich der Interpretationen zeigt, dass sich die Bedeutungen der Emojis nicht eindeutig zuordnen lassen. Eine kurze Einführung in das Kommunikationsprinzip von Sender und Empfänger zeigt, dass solche Missverständnisse in jeder Form der Kommunikation vorkommen können und deshalb hohe Aufmerksamkeit verlangen.

**Anwendungsbezogene Perspektive (Wie nutze ich das?):** Zum Einstieg erhalten die Schülerinnen und

Schüler Rätselbotschaften mit Emojis oder einen mit Emojis ergänzten Text. Sie sind anschliessend aufgefordert, eine eigene Kurzgeschichte oder ein Rätsel zu erstellen.

Die so entstandenen Geschichten eignen sich gut, um sie einer grösseren Schulhausöffentlichkeit bekannt zu machen, z.B. im Gang auf Plakaten. Ebenso könnten mit solchen Botschaften Postkarten versandt werden: Screenshots einer Handynachricht mit Emojis können beispielsweise über die Postkarten-App der Schweizer Post gratis versandt werden.

![](_page_42_Picture_3.jpeg)

*Abbildung 28: Schülerinnen und Schüler erstellen Postkarten mit Emojis -Redewendungen (Idee: E. Pichler, 2017)*

<span id="page-42-0"></span>**Technologische Perspektive: (Wie funktioniert das?):** Vergleichen der digital versandten Emoji-Botschaften: Je nach System werden die Emojis unterschiedlich dargestellt. Weshalb? Erklärung: Digitale Geräte wie Computer, Tablets oder Smartphones verstehen nur Zahlen. Buchstaben mit Umlauten, Sonderzeichen oder eben Emojis können nicht verarbeitet werden. Diese Zeichen werden deshalb in einen Code übersetzt. Botschaften werden in Form dieser Codes von einem Gerät zum nächsten geschickt und müssen dann von den Programmen (z.B. Textverarbeitung) wieder rückübersetzt werden, damit sie für uns lesbar dargestellt werden können. Codes werden entweder mit Binärzahlen aufgebaut (0/1) oder als Hexadezimalzahlen dargestellt: Buchstaben von A-F und Ziffern von 0-9. (symbaloo: "Binärcode" übersetzen: Auf der verlinkten Webseite "Matrixer" können Buchstaben, Wörter, etc. in den Binär- oder Hexacode übersetzt werden). Die einzelnen Hersteller hinterlegen nun ihren Geräten (Ebene Betriebssystem) oder den Programmen (z.B. WhatsApp) eigene Darstellungen für die Rück-Übersetzungen, so dass Emoji auf dem iPad oder iPhone anders aussehen als auf einem Android- oder Windows-Gerät. Welches Zeichen angezeigt wird, ist in UniCode international festgehalten und kann in einer Unicode-Tabelle nachgesehen werden: [https://unicode-table.com/de/.](https://unicode-table.com/de/) Während dies bei Buchstaben einfach zu beschreiben ist, bleibt bei Symbolen wie Emojis mehr Interpretationsspielraum. Und so sieht ein Zeichen mit der Beschreibung "Errötendes Smiley" je nach Gerätetyp oder Programm anders aus - und wird von den Nutzenden deshalb unterschiedlich interpretiert.

## <span id="page-43-0"></span>**3.2 Thematische Anbindungen an das Sprachlehrmittel Deutsch**

Wie im einleitenden Kapitel (vgl. Lernphase A, Kapitel 3) beschrieben ist, lässt sich die Arbeit an vielen Kompetenzen aus dem Fachbereich Deutsch mit Hilfe von digitalen Medien angehen. Gezielte Aufgabenstellungen bieten dabei Gelegenheit, digitale Kommunikations- und Kooperationswerkzeuge kennenzulernen und neben den sprachspezifischen Inhalten auch die medientypischen Aspekte zu reflektieren. So lassen sich viele Aufgaben aus dem Lehrmittel "Die Sprachstarken" mit den im Modul beschriebenen Werkzeugen umsetzen. Einige Anregungen dazu:

## *3.2.1.1 Gemeinsam Geschichten entwickeln*

z.B. in einem Etherpad oder über Google Docs<sup>19</sup>

«Die Sprachstarken 7»

- Wie Geschichten entstehen und selber eine Geschichte schreiben (S. 14/15)
- Geschichten aus einer anderen Welt: fantastische Geschichten erfinden (S. 60)

## «Die Sprachstarken 8»

- Schreibprojekt Klassenroman (ab S. 68)
- Geschichten erzählen (ab S. 78)
- «Die Sprachstarken 9»
- Texte inhaltlich überarbeiten (ab S. 14)
- Überzeugen und begründen: Leserbrief gemeinsam vorbereiten (S. 48)
- Schreibprojekt Poetry Slam: mit einem Etherpad Ideen sammeln (ab S. 55)

## *3.2.1.2 Über Kommunikationsformen nachdenken*

- »Die Sprachstarken7»
- Worte sind mehr als Worte (ab S. 28): Redewendungen sammeln und präsentieren, z.B. als Emoji-Postkarten (siehe oben), oder als Hausaufgabe: Zu zweit die Redewendungen als Emojis übersetzen

«Die Sprachstarken 8»

- Schriften und Zeichen (S. 44): Bezüge zur Kommunikation mit Emojis
- Präsentieren und sich vorstellen, Tipps für das Vorstellungsgespräch (S. 38): Ergänzen mit "Wie präsentiere ich mich in den sozialen Medien?"

![](_page_43_Picture_21.jpeg)

*Abbildung 29: Welche Redewendungen sind gemeint? (Foto PH FHNW, 2019)*

<sup>&</sup>lt;sup>19</sup> Lehrplan 21, MI.1.4.d: können Medien gezielt für kooperatives Lernen nutzen.

## «Die Sprachstarken 9»

- Die Debatte (ab S. 31): Wie laufen Debatten in sozialen Medien, wie wird argumentiert? Aufgreifen aktueller Posts und Kommentare z.B. auf Facebook vor Abstimmungen; Online-Kommentare zu Artikeln in 20Minuten und Tagesanzeiger vergleichen
- Darstellung von Text/Layoutvorgaben/Schriften (ab S.32): Die Sprachstarken beziehen sich nur auf Print-Produkte. Wie sieht das für Online-Publikationen aus? Z.B. Vergleich verschiedener Blogs. Wie wirkt sich die Gestaltung eines Online-Produktes auf die Glaubwürdigkeit der Inhalte aus?

## *3.2.1.3 Weitere Themen zu Kommunikation und Kooperation*

## «Die Sprachstarken 8»

- Wenn das Thema «Suchen und Finden im Internet» bearbeitet wird, lassen sich die Hinweise zu Wikipedia (S. 32) zu einer Unterrichtseinheit rund um kollaboratives Schreiben von Sachtexten erweitern und die gesellschaftliche Bedeutung dieser Wissensplattform reflektieren.
- Schreibprojekt Klassenroman (ab S. 68): Die Plattfor[m www.wattpad.com](http://www.wattpad.com/) (siehe auch nächstes Beispiel zu Sprachstarken 9) dient zur Inspiration innerhalb des gewählten Genres, und die Kommentare der Lesenden geben Hinweise auf die Interessenlage. Nicht zuletzt kann der Klassenroman hier veröffentlicht werden<sup>20</sup>.

## «Die Sprachstarken 9»

● Wie schreibe ich Buchempfehlungen (S. 32): Dieses Kapitel kann als Ausgangspunkt genommen werden, um mit der Online-Plattform "www.wattpad.com" ein Verständnis über wirtschaftliche Interessen innerhalb von Communities zu bekommen<sup>21</sup>: Auf Wattpad veröffentlichen Autorinnen und Autoren ihre Texte und laden zum Lesen und Kommentieren ein (Registrierung notwendig). Verlage suchen hier nach Talenten, Talente suchen nach einem Verlag, Dreh- und Angelpunkt sind die Bewertungen der Community.

Wenn Sie sich den Blick für die Verbindung von Medienthemen (inkl. der technologischen Perspektive) mit den Schwerpunkten im Fachbereich Deutsch einmal zu Eigen gemacht haben, werden Sie überall Verknüpfungen erkennen und die Arbeit an den Kompetenzen aus dem Lehrplan 21 Medien und Informatik in Ihren bestehenden Unterricht integrieren können.

<sup>&</sup>lt;sup>20</sup> Lehrplan 21, MI.1.4.e: "... können Medien zur Veröffentlichung eigener Ideen und Meinungen nutzen und das Zielpublikum zu Rückmeldungen motivieren."

<sup>&</sup>lt;sup>21</sup> Lehrplan 21, MI.1.1.g: "... können Funktion und Bedeutung der Medien für Kultur, Wirtschaft und Politik beschreiben und darlegen, wie gut einzelne Medien diese Funktion erfüllen (z.B. Manipulation, technische Abhängigkeit, Medien als vierte Gewalt).

MI.1.2.i: «… kennen Organisations- und Finanzierungsformen von Medienangeboten und deren Konsequenzen.»

## <span id="page-45-0"></span>**4 Praxisnahe Literatur mit Beispielen**

## **Connected 3**

![](_page_45_Picture_3.jpeg)

*Fischer, C..; Meier, U., (2020): Connecte3. Lehrmittelverlag des Kantons Zürich, ISBN-Nr.: 978-3-03713-778-9*

connected 3 ist das aktuelle Lehrmittel für den Unterricht von Medien und Informatik im 7.Schuljahr. Es vermittelt nachhaltiges Konzeptwissen, indem es zahlreiche Themen zunächst unplugged behandelt und erst in einem zweiten Schritt digital erforscht und vertieft

## **"Ich – Du – Wir – Medienkompetent"**

![](_page_45_Picture_7.jpeg)

*schulverlag.ch (2015) ISBN-Nr.: 978-3-292-00802-2*

Kartenset mit einer Sammlung von thematischen, erlebnisorientierten Unterrichtseinstiegen zur Reflexion von Medienthemen.

## **webcoach Cybermobbing**

![](_page_45_Picture_11.jpeg)

*Schattenfroh, S. (2012). Stuttgart: Klett*

*Cyber-Mobbing. 5.-10. Schuljahr. Arbeitsheft, 5.-10. Schuljahr, ISBN-Nr.: 978- 3-12-006652-1; Lehrerband, ISBN-Nr.: 978-3-12-006656-9* 

#### **Klicksafe.de**

[http://www.klicksafe.de/ueber-klicksafe/kampagne/youthpanel/youth-pa](http://www.klicksafe.de/ueber-klicksafe/kampagne/youthpanel/youth-panel)[nel](http://www.klicksafe.de/ueber-klicksafe/kampagne/youthpanel/youth-panel) Informationen zum Jugendportal des Präventionsprogrammes Klicksafe.de, Materialien zum Einsatz im Unterricht.

## **A1 Internet-Guide für Kids**

![](_page_46_Picture_2.jpeg)

[a1internetfueralle.at/sicherheitstipps/a1-internet-guide-fuer-kids/](https://a1internetfueralle.at/sicherheitstipps/a1-internet-guide-fuer-kids/)

Herausgeber: Telekom Austria, von saferinternet.at geprüft und empfohlen Home Init  $\rightarrow$  Sehr "arbeitsblattlastig", trotzdem gute Infos in Kürze

## **Netla: meine Daten gehören mir!**

![](_page_46_Picture_6.jpeg)

## [www.netla.ch](http://www.netla.ch/)

Internetplattform mit multimedial aufbereiteten Informationen sowie Lehrmaterial und Arbeitsblätter für den Unterricht, ins Leben gerufen vom Rat für Persönlichkeitsschutz der Schweiz.

## **How to speak emoji – Der Sprachführer**

![](_page_46_Picture_10.jpeg)

*Benenson, F. (2016). Kempen: moses Verlag GmbH. ISBN-Nr.: 978-3-89777-902-0* Anregungen für spielerische Botschaften mit Emojis.

## <span id="page-47-0"></span>**Lernphase C: Umsetzung**

## <span id="page-47-1"></span>**1 Darum geht's**

- Sie haben in der Lerngruppe ein eigenes Unterrichtsszenario erarbeitet und in Ihrem Unterricht umgesetzt und dokumentiert.
- Sie verfügen über eine Vielfalt von konkreten Unterrichtsideen zum Thema.

## <span id="page-47-2"></span>**2 Vorgehen bei der Aufgabenbearbeitung**

Ihre Aufgabe ist es nun, ein konkretes Unterrichtsszenario zu planen und zu beschreiben. Nachfolgend finden Sie thematisch unterschiedlich gelagerte Aufgabenstellungen. Entscheiden Sie sich für eine Aufgabe, welche Sie folgendermassen bearbeiten:

1. Erstellen eines Entwurfs für ein Unterrichtsszenario gemäss Vorlage

- Variante 1: [Vorlage MIA21 Lernphase3\\_Aufgabeneinreichung.docx](https://mia21.ch/wp-content/uploads/2020/08/MIA21_Aufgabenbearbeitung.docx)

- Variante 2: *Vorlage der eigenen Pädagogischen Hochschule*.

Speichern Sie das Dokument mit folgender Beschriftung:

*Modulname \_VornameNachname\_JJJJMMTT.docx* 

(*Beispiel: Medien \_ PeterMuster\_20160925.docx*).

Reichen Sie die Aufgabe per E-Mail bei Ihrer Mentorin bzw. Ihrem Mentor ein.

- 2. Feedback durch die Mentorin, den Mentor
- 3. Überarbeitung und Einreichung der überarbeiteten Version des Unterrichtsszenarios
- 4. Kurzfeedback
- 5. Durchführung im Unterricht
- 6. Reflexion des Unterrichts

<span id="page-47-3"></span>Wählen und bearbeiten Sie eine der folgenden drei Aufgaben gemäss oben beschriebenen Schritten 1 bis 6.

## **3 Aufgaben**

## <span id="page-48-0"></span>**3.1 Aufgabe A 1: digitales Kommunizieren**

Planen, beschreiben und führen Sie ein Unterrichtsszenario durch, in welchem die Schülerinnen und Schüler eine oder mehrere digitale Kommunikationsformen ausprobieren und ihre Erfahrungen dabei reflektieren. Nutzen Sie dazu nach Möglichkeit für den Unterricht aufbereitete Webplattformen wie netla.ch oder klicksafe.de.

Ihre Beschreibung sollte folgende Punkte umfassen:

- Definition des Lernthemas, ausgewählte Kompetenzen aus dem Kompetenzbereich Medien und/oder dem Fachbereich, in dem das Lernthema angesiedelt ist
- Begründung der Wahl der Kommunikationsformen und -Tools
- Klärung des Kontextes:
	- o Wie ist die Unterrichtseinheit im Stoffplan eingebettet?
	- o Wie sieht die zur Verfügung stehende Infrastruktur aus?
- o Welche Zeitgefässe stehen zur Verfügung?
- Überlegungen dazu, wie die Arbeit eingeführt wird, welche Begleitung notwendig ist, wie die Einbettung in den Unterricht aussieht
- Überlegungen dazu, welche Informationen an die Adresse der Eltern notwendig sind
- Kommentare und Einschätzungen der Schülerinnen und Schüler, die diese Unterrichtseinheit bearbeitet haben

Halten Sie Ihre Planung in einem Planungsformular fest. Dabei sollen Ihre didaktischen Überlegungen wie Ziele, Sozialformen, zeitliche Planung, verwendete Medien etc. klar beschrieben sein.

Reichen Sie als Anlage zusätzlich alle Arbeitsblätter, Unterrichtsmaterialien und schriftlichen Anleitungen ein.

## <span id="page-49-0"></span>**3.2 Aufgabe A 2: Kollaboratives Schreiben**

Planen, beschreiben und führen Sie ein Unterrichtsszenario durch, in welchem die Schülerinnen und Schüler in Gruppen an einem gemeinsamen digitalen Produkt (Bericht, Präsentation, etc.) arbeiten.

Ihre Beschreibung sollte folgende Punkte umfassen:

- Definition des Lernthemas, ausgewählte Kompetenzen aus dem Kompetenzbereich Medien und/oder dem Fachbereich, in dem das Lernthema angesiedelt ist
- Begründung der Wahl der Kommunikationsformen und -Tools
- Klärung des Kontextes:
	- o Wie ist die Unterrichtseinheit im Stoffplan eingebettet?
	- o Wie sieht die zur Verfügung stehende Infrastruktur aus?
	- o Welche Zeitgefässe stehen zur Verfügung?
- Überlegungen dazu, wie die Arbeit eingeführt wird, welche Begleitung notwendig ist, wie die Einbettung in den Unterricht aussieht
- Kommentare und Einschätzungen der Schülerinnen und Schüler, die diese Unterrichtseinheit bearbeitet haben

Halten Sie Ihre Planung in einem Planungsformular fest. Dabei sollen Ihre didaktischen Überlegungen wie Ziele, Sozialformen, zeitliche Planung, verwendete Medien etc. klar beschrieben sein.

Reichen Sie als Anlage zusätzlich alle Arbeitsblätter, Unterrichtsmaterialien und schriftlichen Anleitungen ein.

## <span id="page-50-0"></span>**3.3 Aufgabe A3: Selbst definierte Aufgabe**

Wählen Sie eine Unterrichtsumsetzung aus einem in der Vertiefung dargestellten Bereich aus und gestalten Sie dazu eine Unterrichtsumsetzung.

Dieser selbstgewählte Schwerpunkt muss von Ihrem Mentor bzw. Ihrer Mentorin genehmigt werden.

Ihre Beschreibung sollte folgende Punkte umfassen:

- Definition des Lernthemas, ausgewählte Kompetenzen aus dem Kompetenzbereich Medien und/oder dem Fachbereich, in dem das Lernthema angesiedelt ist
- Klärung des Kontextes:
- o Begründung der Setzung des inhaltlichen Schwerpunktes.
- o Wie ist die vorgesehene Medienarbeit eingebettet?
- o Wie sieht die zur Verfügung stehende Infrastruktur aus?
- Unterrichtsplanung, Erfahrungen, Resultate
- Kommentare und Einschätzungen der Schülerinnen und Schüler, die diese Unterrichtseinheit bearbeitet haben

Ihre Beschreibung sollte folgende Punkte umfassen:

Halten Sie Ihre Planung in einem Planungsformular fest. Dabei sollen Ihre didaktischen Überlegungen wie Ziele, Sozialformen, zeitliche Planung, verwendete Medien etc. klar beschrieben sein.

Reichen Sie als Anlage zusätzlich alle Arbeitsblätter, Unterrichtsmaterialien und schriftlichen Anleitungen ein.

## <span id="page-51-0"></span>**Lernphase D: Abschluss und Reflexion**

## <span id="page-51-1"></span>**1 Darum geht's**

● Sie haben auf Ihren Lernprozess in diesem bearbeiteten Modul zurückgeschaut und ihre Erkenntnisse schriftlich festgehalten.

## <span id="page-51-2"></span>**2 Persönliche Reflexion**

Schauen Sie auf Ihren Lernprozess während des Moduls M-1 zurück und dokumentieren Sie Ihre Erkenntnisse anhand folgender Fragestellungen. Stellen Sie Ihre Dokumentation des Lernprozesses als Abschluss des Moduls Ihrem Mentor/Ihrer Mentorin zu.

- Was haben Sie in diesem Modul persönlich dazugelernt?
- Wie haben Sie den Lernprozess in der Lerngruppe erlebt?
- Inwiefern hat sich die Auseinandersetzung im Modul auf Ihren Unterricht ausgewirkt?
- Wie beurteilen Sie die das Modul inhaltlich und die Arbeitsweise?

## <span id="page-52-0"></span>**Hintergrundwissen und weitere Literatur**

Wenn Sie sich noch weiter ins Thema vertiefen wollen, finden Sie hier weitere Literatur.

## **Leitfaden Datensicherheit**

![](_page_52_Figure_4.jpeg)

*Dachverband Lehrerinnen und Lehrer Schweiz (LCH) (2015). Zürich: dbb Verlag.* 

[https://www.lch.ch/news/medienmitteilungen/dokument/datensicher](https://www.lch.ch/dokument/dokument/datensicherheit_an_schulen_trinationaler_leitfaden)heit an schulen trinationaler leitfaden/n

Der vom Dachverband Lehrerinnen und Lehrer Schweiz (LCH) und Partnern herausgegebenen Leitfaden klärt den Unterschied zwischen Datensicherheit und Datenschutz und zeigt für beide Bereiche rechtliche Grundlagen und schulische Umsetzungen auf.

## **educaGuide Urheberrecht**

![](_page_52_Picture_85.jpeg)

Anhand von Praxisfällen werden für die Schule relevante Fragen rund um das Urheberrecht beantwortet.

symbaloo: "educaGuide Urheberrecht"

#### **Urheberrecht und verwandte Schutzrechte**

![](_page_53_Picture_2.jpeg)

*Eidgenössisches Institut für geistiges Eigentum (IGE) (2011). Bern: IGE.*

Eigenes Kapitel zum Urheberrecht in Schulen.

symbaloo: Urheberrecht IGE

**Das eigene Bild: Alles, was Recht ist.**

![](_page_53_Picture_7.jpeg)

*Schweizerische Kriminalprävention (SKP) (2015). Bern: SKP.*

Download unter symbaloo: eigenes Bild, Infos SKP

Broschüre der Schweizerischen Kriminalprävention (SKP): Das eigene Bild: Alles, was Recht ist

Die wichtigsten Informationen für Jugendliche, Lehrpersonen und Eltern zusammengefasst.

## **Cybermobbing: Alles, was Recht ist**

![](_page_53_Picture_13.jpeg)

*Schweizerische Kriminalprävention (SKP) (2014). Bern: SKP.*

Download unter symbaloo: Cybermobbing, Infos SKP

Die wichtigsten Informationen für Jugendliche, Lehrpersonen und Eltern zusammengefasst.

#### **Was tun bei Cybermobbing?**

![](_page_54_Picture_2.jpeg)

## *Klicksafe.de (2017). Ludwigshafen: klicksafe.de*

Sehr ausführliche Dokumentation zu Erscheinungsformen von Mobbing und möglichen Interventionen. Besonders zu empfehlen für Verantwortliche der Schulsozialarbeit. Downloadbar bei klicksafe.de (symbaloo: Cybermobbing Hintergrundinfos)

## **Schwimmen lernen im digitalen Chaos**

![](_page_54_Picture_6.jpeg)

*Wampfler, P. (2017). Stämpfli Verlag. ISBN-Nr.: 978-3-7272-7886-0*

## Wie Kommunikation trotz Nonsens gelingt

Nonsens, Hoax, Fake News, Verschwörungstheorien – das Netz ist voll von derartiger "Informationsverschmutzung". Philippe Wampfler setzt sich mit diesen Phänomenen auseinander und entwirft eine Art Programm zum Umgang mit "Nonsens", das gerade im schulischen Kontext für Eltern und Lehrkräfte erste Handlungsempfehlungen offeriert.

## <span id="page-55-0"></span>**Literaturverzeichnis**

- Aepli, M. et al (2017): *Die Entwicklung der Kompetenzanforderungen auf dem Arbeitsmarkt im Zuge der Digitalisierung. Bern:* Staatssekretariat für Wirtschaft (SECO)
- Deutschschweizer Erziehungsdirektoren-Konferenz (2016). *Lehrplan 21: Modullehrplan «Medien und Informatik»*. Bern: Deutschschweizer Erziehungsdirektoren-Konferenz.
- Döring, N. (2003). *Sozialpsychologie des Internet. Die Bedeutung des Internet für Kommunikationsprozesse, Identitäten, soziale Beziehungen und Gruppen*. Göttingen: Hogrefe.
- GI Deutsche Gesellschaft für Informatik. (11. 10. 2016). *GI – Deutsche Gesellschaft für Informatik*. Abgerufen 8. Sept. 2018 vo[n https://www.gi.de/aktuelles/meldungen/detailansicht/article/dagstuhl](https://www.gi.de/aktuelles/meldungen/detailansicht/article/dagstuhl-erklaerung-bildung-in-der-digitalen-vernetzten-welt.html)[erklaerung-bildung-in-der-digitalen-vernetzten-welt.html](https://www.gi.de/aktuelles/meldungen/detailansicht/article/dagstuhl-erklaerung-bildung-in-der-digitalen-vernetzten-welt.html)
- Hartmann, W. und Hundertpfund A. (2015). *Digitale Kompetenz – Was die Schule dazu beitragen kann*. hep-Verlag.
- Hilt, F., Grüner, T., Schmidt, J., Beyer, A., Kimmel, B., Rack, S., & Tatsch, I. (2018). *Was tun bei (Cyber)mobbing? Systemische Intervention und Prävention in der Schule.* Ludwigshafen, Klicksafe.de. Abgerufen am 27. Juli 2018 von [http://www.klicksafe.de/fileadmin/media/documents/pdf/klicksafe\\_Materialien/Lehrer\\_Allge](http://www.klicksafe.de/fileadmin/media/documents/pdf/klicksafe_Materialien/Lehrer_Allgemein/Was_tun_bei_Cybermobbing.pdf)[mein/Was\\_tun\\_bei\\_Cybermobbing.pdf.](http://www.klicksafe.de/fileadmin/media/documents/pdf/klicksafe_Materialien/Lehrer_Allgemein/Was_tun_bei_Cybermobbing.pdf)
- Jugend und Medien (Hrsg.). (2016). *Medienkompetenz im Schulalltag.* Bern: Bundesamt für Sozialversicherungen
- Lindauer, T., & Senn, W. (Hrsg.). (2013). *Die Sprachstarken 7. Deutsch für die Sekundarstufe 1, Sprachbuch*. Baar: Klett und Balmer.
- Lindauer, T., & Senn, W. (Hrsg.). (2014). *Die Sprachstarken 8. Deutsch für die Sekundarstufe 1, Sprachbuch*. Zug: Klett und Balmer.
- Lindauer, T., & Senn, W. (Hrsg.). (2015). *Die Sprachstarken 9. Deutsch für die Sekundarstufe 1, Sprachbuch*. Baar: Klett und Balmer.
- Schulamt Stadt Zürich (Hrsg.). (2009). *Dossier Medienkompetenz. Aktiver Unterricht rund um Medien*. Zürich: Schulamt.
- Stoller-Schai, D. (2003). *E-Collaboration. Die Gestaltung internetgestützter kollaborativer Handlungsfelder* (Dissertation). St. Gallen: Universität St. Gallen.
- Suler, John (2004). T*he Online Disinhibition Effect.* Abgerufen 04. Juni 2016, von [http://www.samblack](http://www.samblackman.org/Articles/Suler.pdf)[man.org/Articles/Suler.pdf](http://www.samblackman.org/Articles/Suler.pdf)
- Suter, L., Waller, G, Bernath, J., Willemse, I. und Süss, D. (2018): *JAMES – Jugend, Aktivitäten, Medien – Erhebung Schweiz.* Zürich: Zürcher Hochschule für Angewandte Wissenschaften.
- Suter, L., Willemse, I., Waller, G., Genner, S. & Süss, D. (2015*). JAMESfocus. Medienkurse und Medienkompetenz.* Zürcher Hochschule für Angewandte Wissenschaften, Zürich. Abgerufen 20. Juni 2017, von [https://www.zhaw.ch/storage/psychologie/upload/forschung/medien](https://www.zhaw.ch/storage/psychologie/upload/forschung/medienpsychologie/james/jamesfocus/2016/JAMESfocus_2015_Medienkurse_DE.pdf)[psychologie/james/jamesfocus/2016/JAMESfocus\\_2015\\_Medienkurse\\_DE.pdf](https://www.zhaw.ch/storage/psychologie/upload/forschung/medienpsychologie/james/jamesfocus/2016/JAMESfocus_2015_Medienkurse_DE.pdf)
- Waller, G., Suter, L., Bernath, J., Külling, C., Willemse, I. Martel, N. & Süss, D. (2019*): MIKE – Medien, Interaktion, Kinder, Eltern: Ergebnisbericht zur MIKE-Studie 2019.* Zürich: Zürcher Hochschule für Angewandte Wissenschaften.
- Wampfler, P. (2014). *Facebook, Blogs und Wikis in der Schule. Ein Social-Media-Leitfaden*. Göttigen: Vandenhoek & Ruprecht.
- Wampfler, P. (2014). *Generation "Sozial Media". Wie digitale Kommunikation Leben, Beziehungen und Lernen Jugendlicher verändert*. Göttingen: Vandenhoek & Ruprecht.

## **1 Abbildungsverzeichnis:**

![](_page_56_Picture_173.jpeg)

![](_page_57_Picture_134.jpeg)